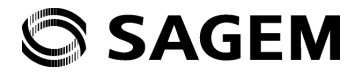

# my850V Crystal User Guide English FCC

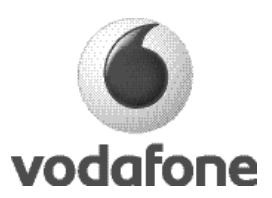

You have just purchased a SAGEM phone, we congratulate you; it is recommended that you read this manual carefully in order to use your phone efficiently and in the best conditions.

Your phone can be used internationally in the various networks (3G, (GSM 850 MHz and PCS 1900 MHz) or (GSM 900 MHz, DCS 1800 MHz or PCS 1900 MHz)) depending on the roaming arrangements with your operator.

Some services described in this guide may not be available from the network or when roaming, or may require a specific subscription.

Remember to back up your data and programs frequently, and before sending the mobile phone for repair.

This phone, like any other wireless phone, operates using radio signals and networks. Connection in all locations and conditions cannot be guaranteed. Therefore you should never rely solely on any wireless phone for essential communications (for example, medical emergencies).

In some jurisdictions it may be unlawful to take a picture without notice to or the consent of all participants.

#### WARNING

Depending on the model, network configuration and associated subscription cards, certain functions may not be available.

SAGEM™ is a trademark of Sagem Communication SAFRAN Group.

AT® is a registered trademark of Hayes Microcomputer Products Inc.

Hayes® is a registered trademark of Hayes Microcomputer Products Inc.

T9 is protected by one or more of the following US patents: 5,818,437, 5,953,541, 5,187,480, 5,945,928, 6,011,554 and other patents are being applied for worldwide.

Java™ and all Java™ based trademarks and logos are trademarks or registered trademarks of Sun Microsystems, Inc. in the U.S. and other countries.

 The WAP navigator and some message softwares are under licence Openwave. The WAP navigator and the softwares included are the exclusive property of Openwave. For this reason, it is forbidden to modify, translate, disassemble or even decompile all or part of these softwares.

Wellphone™ and SmartCom™ are registered trademarks owned by SmartCom SARL France.

The *Bluetooth®* word mark and logos are owned by the *Bluetooth®* SIG, Inc.

microSD™ is a trademark of SD Card Association.

# Contents

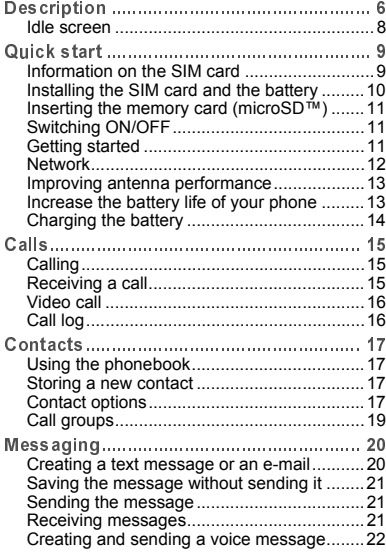

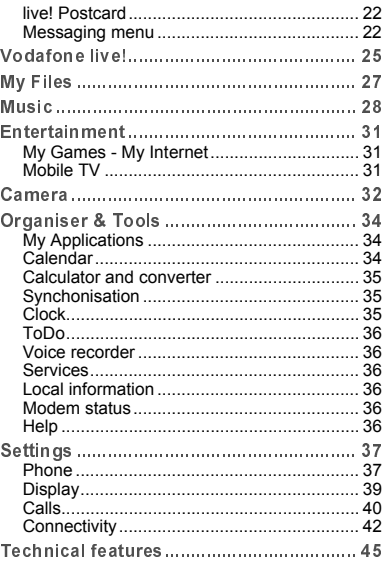

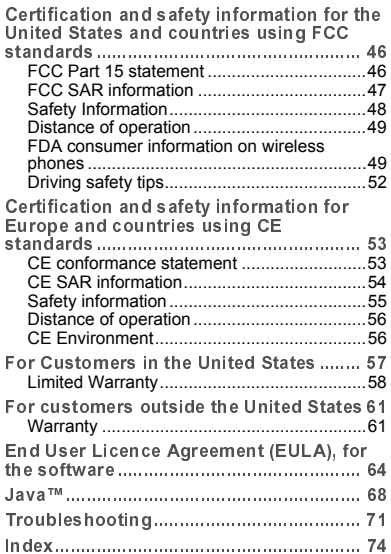

# Description

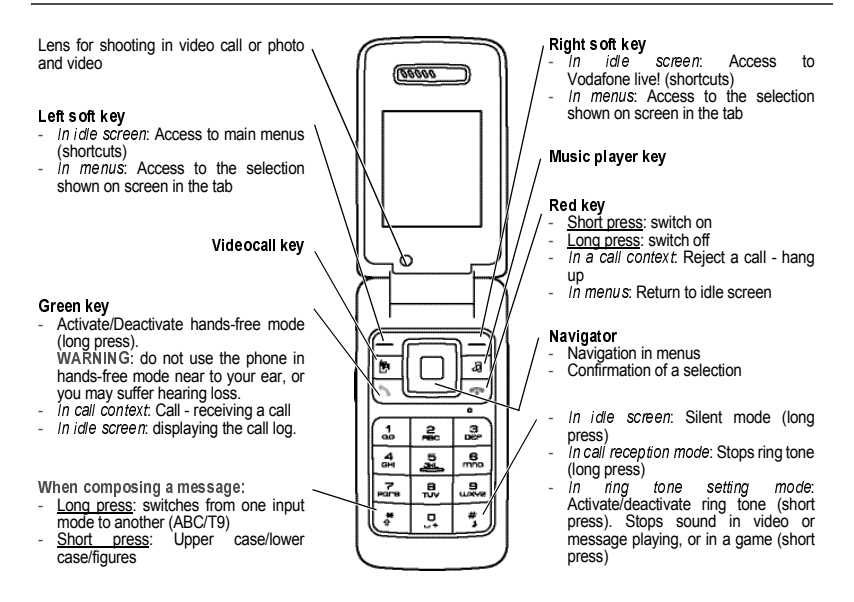

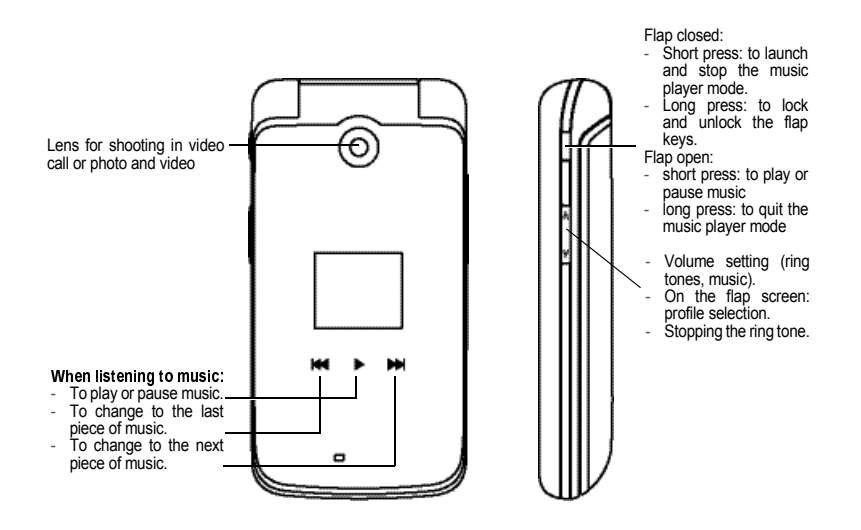

# ldle screen

The idle screen may contain the following information:

1 - The title bar icons:

- Ĥ **Battery**
- Ŵ Silent mode
- $\bullet$  Only emergency call is possible
- 灿 Signal strength level (between 0 and 5 bars)

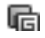

GPRS channel present

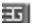

Connection to the 3G network

2 - Date and time, in digital or analog mode

3 - Network provider

Information messages on calls, messages or network messages received may also be displayed. They can be deleted by pressing the red key briefly.

### Information on the SIM card

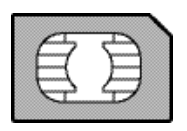

To use your phone, you need a card called SIM or USIM card. It contains personal information that you can modify:

- Secret codes (PIN(s): Personal Identification Numbers), these codes allow you to protect access to your SIM card and phone
- Phonebook
- Messages
- How special services work.

#### WARNING

 This card must be handled and stored with care in order not to be damaged. If you should lose your SIM card, contact your network provider immediately.

Please keep your SIM card out of reach of young children.

#### WARNING

 Your phone is identified by its IMEI number. Write this number down, and do not keep it with your phone, because you may be asked for it in the event of your phone being stolen, in order to prevent it from being used, even with a different SIM card. In order to display the IMEI on your phone's screen, type: \*#06#.

### Installing the SIM card and the battery

Ensure that the phone is switched off and the charger disconnected.

- 1 Turn the phone back. Use the notch as a lever to lift the cover.
- 2 Slide the SIM card, with cut corner as shown on the phone, into the card holder with fold face down.
- 3 Place the battery by positioning first the top of it.
- 4 Place the back cover, clicking in first the upper part then the lower part.

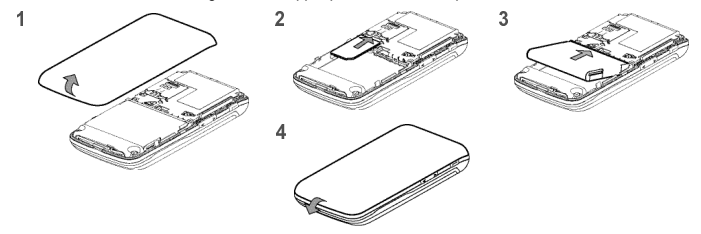

Removing the battery

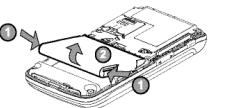

Remove the battery as shown on the figure opposite.

## Inserting the memory card (microSD™)

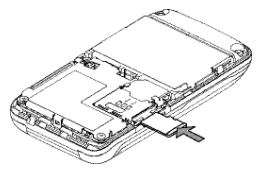

- Turn the phone back and remove the back cover.
- Insert the memory card pushing it until it clicks into place.
- Place the back cover.
- To remove the card, first make sure that no application is accessing the card, then slightly push the top edge of the card to release it and pull it out of the slot.

#### WARNING

 The memory card is very fragile. Take care when you insert or remove the memory card. The memory card can be inserted or withdrawn while the phone is in use. However, it may suffer damage if withdrawn during a read or write operation. Ensure that no application accesses the card during its withdrawal. Some memory cards must be formatted with a PC before first use with the phone.

### **Switching ON/OFF**

When your phone is off, a short press on  $\sqrt{ }$  will turn it ON.

When the phone is ON, if your are browsing inside the menus, a short press on  $\sqrt{ }$  will come back to the idle screen. When you are in the idle screen, a long press on  $\sqrt{\sqrt{ }}$  will switch OFF the phone.

### **Getting started**

When you switch on your phone for the first time, follow instructions displayed on the screen.

If access to the SIM card is protected, the device prompts you to enter the PIN number:

Enter the code between 4 and 8 digits given to you when the SIM card was issued. These digits do not appear on the screen for security reasons.

After pressing [OK], the phone activates the SIM card settings and switches on again if necessary (depending on the SIM card).

If there are contacts saved in your SIM card, you are invited, if you wish, to copy them in the phone contacts memory.

Warning

If a wrong PIN number is entered three times in succession, your SIM card is blocked. You must then:

- Enter the PUK (Personal Unblocking Key) code provided by your network provider, and validate.
- Enter your PIN number and validate.
- Enter your PIN number again and validate.

After 5 or 10 failed attempts (depending on the type of SIM card), the SIM card is definitely locked. You must then contact your network provider to obtain a new card.

### Network

Once ON, the phone is searching for a network on which it can make calls. If it finds one, it displays the name of the network on the screen.

Note: if it finds a 3G network, the 3G icon is displayed on the screen.

You are then ready to send or receive a call.

If the network's name appears, calls are possible.

If the icon  $A_{\text{eff}}$  and a network name are displayed, calls are possible on a roaming network provider.

If the icon is displayed without any network name, only the emergency services are accessible (ambulance, police, fire brigade $\overline{\lambda}$ .

If the network icon flashes, the phone is in permanent search mode. There is no network available. The signal strength indicator received allows you to display the quality of reception. If it indicates less than three bars, search for better reception in order to call in good conditions.

### Improving antenna performance

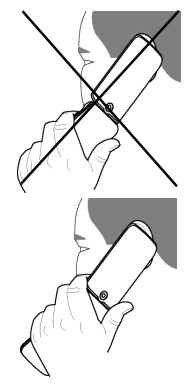

The antenna is integrated in your phone, under the back cover at the bottom. Avoid putting your fingers on this area when the phone is switched ON. If your fingers obstruct the antenna, the phone may have to operate with a higher power level than usual; decreasing its efficiency quickly. It could also affect the quality of your communication.

### Increase the battery life of your phone

- Don't press the keys when not necessary: each keypress activates the backlight, and uses much power.
- 
- Don't obstruct the antenna with your fingers.<br>- Activation of *Bluetooth*® function reduces the phone battery life. We advise you to deactivate it when not in use.

### **Charging the battery**

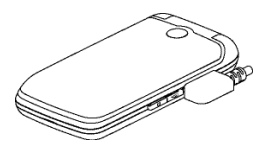

Your phone is powered by a rechargeable battery. A new battery must be charged for 4 hours at least before being used for the first time. It reaches its optimum capacity after a few cycles of use.

When your battery has been discharged, the empty battery icon flashes. In this case recharge your battery for at least 15 minutes before making any calls in order not to be cut off quickly.

To recharge the battery:

Connect the charger to a socket.

Plug the end of the cable into the bottom connector of the phone.

The phone is then charging up. The battery icon scrolls up and down to indicate that it is charging. When the battery is fully charged, the charging stops on its own. Disconnect the cable.

When charging, the battery may warm up, this is normal.

#### WARNING

 If the battery has entirely discharged, the phone cannot start. Plug the phone to the charger. The phone will switch on after a few minutes of charge. You can use the phone again when the **Start** option is displayed on the screen.

#### WARNING

 There is danger of explosion if the battery is placed in an incorrectly way or if it is exposed to fire. Do not short circuit it.

The battery does not have any part that you can change.

Do not try to open the battery casing.

Use only the appropriate chargers and batteries as shown in the phone manufacturer's catalogue.

The use of other types of chargers or batteries may be dangerous or invalidate the warranty.

Used batteries must be disposed of in the appropriate places.

We advise you to take the battery out if you plan not to use the phone for extended periods.

You are strongly advised not to connect your phone to the charger if it doesn't contain a battery.

The charger is a safety step-down transformer, it is forbidden to modify, alter or replace it by another component (power supply plug, etc).

# Calls

## Calling

Dial the number you want to ring. Press  $\lceil \cdot \rceil$ . You can adjust the sound level (volume) using the navigator upwards or downwards. At the end of the conversation press  $\sqrt{\phantom{a}}$  to hang up.

International call Press 0 (hold down) to display « + », then dial the country code without waiting for the dial tone, then the number of the called party without the prefix (0).

Emergency services Depending on the network you can obtain the emergency service with or without SIM card. It is enough to be in an area served by a network. To obtain the international emergency service, dial  $112$  then press  $\sqrt{ }$ .

### Receiving a call

When you receive a call, the number of your caller is displayed when it is presented by the network.

Press  $\overline{\phantom{a}}$  to answer, and speak.

To refuse the call, press  $\sqrt{2}$ .

To stop the ring tone or the vibrate, without refusing the call, press  $\frac{4}{3}$ .

Hands-free mode During a call:

- make a long press on the green key and confirm
	- or
- press [Options] and select Loudspeaker ON then confirm.

WARNING: in this mode do not bring the phone up to your ear.

When on a call, pressing [Options] allows you to have access to different functions.

Pressing [Mute on] allows you to switch off the microphone temporarily when you want to prevent your correspondent from listening.

## Video call

Notes

- The recipient must also have a phone with this function.

- Video call only operates on the 3G network, check the 3G icon is displayed on the idle screen before making a video call. If you want to make a video call, dial the number then press the  $\mathbb{F}$  key.

You can also select the number in the phonebook and press the  $\lfloor \frac{k}{2} \rfloor$  key (or [Options]/Video call).

Receiving a video call

- Press the  $\overline{\phantom{a}}_k$  key.

You can select to activate or not the camera:

- press OK or subset to activate the camera or

- press  $\sqrt{-f}$  if you do no want to activate the camera.

A prompt asks you if you want to confirm the activation of the loudspeaker.

## Call log

The Calls menu allows you to access the call log divided into four lists that you can display by the navigator: all calls, dialled calls, received calls and missed calls.

Various options are proposed: store a number in your phonebook, call, send a message, etc.

You can also make a call to a number by pressing the  $\sqrt{\phantom{a}}\,k$ ey.

Fast access to the list of calls from the idle screen: press the  $\Box$  key.

# Contacts

## Using the phonebook

Enter the **Contacts** menu, the contacts list is displayed if you already get some (otherwise, go to **Storing a new contac**t). The icon displayed next to a contact's name shows in which phonebook the contact is stored.

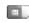

**Example 3** contact stored in the SIM card

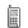

contact stored in the phone

You can search for a contact quiclky by typing the first letters. You can display it by pressing OK.

## Storing a new contact

- Display Contacts, select [Options], Add new contact then SIM or Phone.
- Enter the first name and press  $OK$ .
- Enter the last name and press OK.
- Enter the number and press OK. Note: you can fill other fields if you store the contact in the phone memory (email, address, ringtone, photo, etc.).
- Press [Save] to store it.

## Contact options

To display the various options, select a contact and press [Options].

View contact

It allows you to display the contact's phone number.

Edit

It allows you to edit and/or modify a contact.

Add new contact

(see above).

Voice Call

It allows you to call the contact selected.

Video Call

It allows you to make a video call.

Send

It allows you to send a written message or a voice message to the contact selected.

Send yCard

It allows you to send contact details by message or  $B$ uetooth<sup>®</sup>.

Delete

It allows you to delete the contact selected. **My Details** 

You can enter the details corresponding to your own number.

Settings as Business Card

The details of a contact stored in the phone memory can be saved in a business card.

Manage

- Assign speed dial: it allows you to assign a short number to a contact.
- Copy to phone: it allows you to copy the contact selected stored in the SIM card to the phone memory.
- Move to phone: it allows you to move the contact selected stored in the SIM card to the phone memory.
- Copy to SIM: it allows you to copy a contact from the phone memory to the SIM card. Only the name and the first phone number will be copied.
- Move to SIM: it allows you to move a contact from the phone memory to the SIM card.
- Duplicate: it allows you to copy contact details to add a new one.
- Copy all: it allows you to copy all the contacts from one memory to the other.
- Delete all: it allows you to delete all the contacts.
- Memory: it shows the number of contacts stored in each memory and the available memory space.

### Add to group

It allows you to add a contact to a group or to create a new group.

### Contact Settings

- Prompt to save: after an incoming or outgoing call with a number not stored in the phonebook, this option allows you to activate or deactivate a request to store the number in the phonebook.
- View contacts: it allows you to select the default phonebook (SIM, phone, SIM and phone) displayed when the phone switches on.
- Sort Contacts by: This menu allows you to select the way to sort contacts in the phonebook (by name or first name).

### Emergency numbers

This menu lists various emergency numbers.

### Synchronize

You can synchronize your contacts stored in the phone memory with those of your computer electronic mails. The synchronization is performed through *Bluetooth®* or a USB connection.

### Synchronization parameters

You can directly enter the contacts database settings.

## Call groups

A call group allows you to group contacts: this group can be used to send messages easily to all the group contacts.

- In the phonebook, select the Call groups tab by pressing the navigator rightwards.
- Press [Options].
- Select Add group.
- Enter a name and press  $OK$ .
- Then the phone displays the contacts list to make your choice.

# Messaging

The Messaging menu contains the following message types: text messages (SMS, MMS), voice messages and e-mail. MMS is a Multimedia Message Service, which allows you to endose photos, audio files, and others rich contents to your messages; these messages can even be composed of several slides. MMS are differently charged to SMS are. Please contact your network provider to get more information on their cost and the service availability.

### Creating a text message or an e-mail

- Select Messaging/Create New.
- Select Message or E-mail.

Note: The **[Options]** key allows you to select various options for typing the text.

There are two input modes. To switch from one mode to another (ABC mode/T9 mode), make a long press on  $\overset{\ast}{\bullet}$ . To switch into upper case/lower case/figures make a short press on  $\ddot{\mathcal{Z}}$ .

Also you can make your choice by selecting [Options]/input mode.

- ABC mode: it allows you to type letters: press on one key several times to make the letter wanted appear (for example press twice the  $2$  key to display  $B$ ).
	- abc: lower case text
	- ABC: upper case text
	- Abc: first letter of the word in upper case
- 123 mode: it allows you to type figures
- T9 mode (see below for using it)
	- abc T9: lower case text
	- ABC T9: upper case text
	- Abc T9: first letter of the word in upper case

#### Using T9 Mode

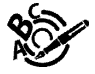

The Easy Message T9® mode helps you to easily write your messages.

The language used is the one selected on the display of the phone (if the language selected is not compatible with the Easy Message T9®, the English language will be automatically selected).

Press once the key corresponding to the letter chosen and compose the word by continuing to press the keys corresponding to the various letters without paying attention to the display: the word is highlighted.

The same sequence of keys pressed can correspond to several words, existing on the dictionary. If the word that appears is not the word you expected, press the navigator downwards to scroll through the words corresponding to this key sequence. Once you agree on the word proposed on the screen, press the navigator rightwards to validate it or on the 0 key (which validates and inserts a space after the word), and go on writing the next word.

If the word you are expected is not proposed, please add characters until you get the message Add new word. Validate if the word displayed suits you or modify this word before adding it in the dictionary.

#### Punctuation characters

Punctuation characters are obtained by pressing the 1 key (except in 123 mode), or by briefly pressing  $\ddot{\tau}$ ).

Accented characters

Accented characters are generated automatically in T9 mode.

In ABC mode accented characters are available by pressing the key supporting the non-accented character repeatedly.

## Saving the message without sending it

Select Save as then Draft (the message is saved in the Drafts folder) or Template (the message is saved in the Templates folder).

### **Sending the message**

Once the text entered, press [Options] and select Send.

### **Receiving messages**

When you receive a message, the phone plays the ring tone that you selected, and a message icon comes on the screen of your phone.

If you do not read the messages, this icon remains displayed on the screen. When it flashes, the memory is full. Receiving icons, backgrounds or tunes can take several seconds. An icon is flashing when the download of your message is in progress.

Note that you have two different possibilities for receiving MMS: automatically or manually; if « manual mode » is activated. then you will receive only a notification in your Inbox, meaning that a MMS is available on the MMS Server; select Retrieve in the options when you want to retrieve the MMS from the network.

Please contact your network provider to get more information on icons, backgrounds or tunes downloading. Received messages are stored in the SIM card or in the phone until you choose to delete them.

### Creating and sending a voice message

You can record a voice message and enclose it to a MMS to send it to a recipient.

- Select Messaging/Create New/Voice Message.
- Press [Start] to record your voice message.
- Press [Stop] once completed.
- Press [Options] and select Add to join it to a MMS. Then you can send it.

### live! Postcard

With the MMS postcard option. Vodafone prints on paper a photo you have selected in your phone and Vodafone sends it by post to the receiver.

#### Select Messaging/Create New/live! Postcard.

Type the message to be printed on the postcard and select the photo you want to send ([Options]/Add picture). Enter the receiver's name, address, Post Code and City and optionally County and Country using OK to advance.

 In some countries or models this service may not be supported (check with your local Vodafone Service provider).

### **Messaging menu**

Inh<sub>ox</sub>

This menu is divided in two lists: the SMS or MMS messages received and the e-mail received.

Your phone is able to get E-Mails from your Email service provider as well as let Vodafone managing your Emails, when you're not connected with your PC. For the latter option you don't have to register a new Email address, but you can register your current Email address and you will start soon to receive a free notification for new received emails. Thus, you can download your messages directly on your mobile phone, in the Inbox folder.

If you enter the first time the Email inbox, there will be a setup wizard, which guides you through the setup of the Email accounts. See below in Email Accounts, what will happen.

Messages are listed in chronological order, the latest one being displayed first.

The quantity of Not Read and Not Retrieved messages is shown. Not Retrieved and Not Read messages are shown in bold.

Drafts

In this menu there are the messages created saved as drafts.

When you select a message and press [Options], various options can be selected.

Sent Messages

This menu is used to store all your sent messages if you activated the option **Store send message** in the **Message settings** menu.

Too many messages saved will quickly fill up the available memory and no further messages will be received.

For each message, its characteristics (shown with an icon) and the time (or date) of sending are displayed on the screen.

 $Q$ uthox

This menu displays the messages that have not been sent. You can therefore send them again.

Email Accounts

Your phone is able to get E-Mails from your Email service provider as well as let Vodafone managing your Emails, when you're not connected with your PC.

To setup your Email service provider account, the first time you enter this folder, an automatic E-Mail Wizard is presented and you have to enter your Email account details (you may need to contact your Email service provider). Email from those accounts will be retrieved in Messaging/Inbox folder Inbox e-mails.

If Vodafone should manage the collection of your Emails, when you're not connected with your PC, an Email wizard appears: you don't have to register a new Email address, but you can register your current Email address and password and you will start soon to receive a free notification for new received emails.

Thus, you can download your messages directly on your mobile phone, in the Inbox e-mails folder.

Once the service is set up, you can send and read your Emails in the Messaging/Inbox folder.

Templates

In this menu there are the messages created saved as templates.

The same options as for the drafts are available for the templates.

Message Archive

This menu is used to store all your sent messages.

Too many messages saved will quickly fill up the available memory and no further messages will be received.

For each message, its characteristics (shown with an icon) and the time (or date) of sending are displayed on the screen.

Call voicemail

This function allows you to call your voicemail.

Note: if your voicemail number has not been entered yet, you must enter it in the menu **Settings/Call settings/Voicemai**l. Message settings

This menu allows you to select various sending and receiving options and customization options to create messages.

# Vodafone live!

The browser navigator is under licence:

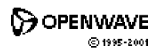

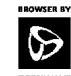

**RSA** Data Security

The browser navigator and the softwares included are the exclusive property of Openwave. For this reason, it is forbidden to modify, translate, disassemble or even decompile all or part of these softwares.

Your phone has been customised to give access to Vodafone live!. Visit www.vodafone.com for additional information about the services Vodafone live! offers. To connect to the Vodafone live! service, press the Vodafone live! key on your handset. If you have any problems connecting to Vodafone live!, please contact Vodafone.

You can also download pictures, videos, ringtones and games from Vodafone live! and install them on your phone.

The Vodafone live! service allows you to access WAP pages and WAP-based applications on your phone. If necessary, please contact Vodafone to configure your phone.

Your phone may use a 3G network connection, bringing improved quality, sound, pictures and videos, as well as increased speed when downloading games and ringtones.

This connection is indicated by an 3G indicator. Alternatively, your phone may use a high-speed General Packet Radio Service (GPRS) network connection. This type of connection is identified by an **indicator in the home screen that** disappears when you start Vodafone live!. If you see an indicator during a Vodafone live! session, your phone is using a standard voice connection. The type of network connection your phone uses depends on your service provider's network. Your network connection charges may vary depending on the type of connection used.

Option description

- Vodafone live!: opens the Vodafone live! portal.
- Enter URL: go to a requested page.
- Bookmarks: allows to store bookmarks (addresses of Internet sites). A bookmark stored in the list can be modified, sent or deleted. You can receive bookmarks and add them to this list.
- History: view a list of recently viewed pages.
- Alert inbox: contains information messages about sending and receiving (deliveries, failures, etc.).
- -Settings: allows you to configure various settings.

### Downloading Objects From a Web Page

You can download pictures, sounds, or other objects from a WAP page by selecting the link. You can store media objects on your phone, and use them as wallpaper images, and event alerts. Note:

- The files that you download or receive as attachments might have a copyright lock that keeps you from forwarding them.
- If you receive a call during the download, press the Swap key to answer the call without ending the download.
- To end a download in progress, press  $\sqrt{ }$ .

# My Files

The My Files menu contains the directories of all the multimedia objects recorded in your phone and the downloaded objects (pictures, videos, ringtones, musics, bookmarks, games, etc.).

To display the various options, press [Options] after having selected an object.

# Music

This menu allows you to listen to music files in a contiuous way like a portable music player.

If you do not have any music file in memory, use Vodafone live! to download some or connect your phone to a PC.

General notes for using music player

- The first time you want to listen to music, display the menu (from the menus or directly from the key) to start listening to a music file. Then you can listen to a music file, stop it or changing it with the flap closed.
- Warning: if you launch a music file from another menu (My Files for instance), when you close the flap the music stops.

#### When listening to music: - To play or pause music. To change to the last piece of music. - To change to the next piece of music.

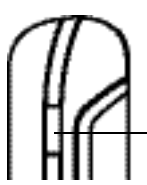

Flap closed:

- short press: to launch and stop the music player mode.
- Flap open:
- short press: to play or pause music
- long press: to quit the music player mode

### Recently played

It allows you to play a music file or several music files selected.

### **My Music**

#### All tracks

It is the directory of all the music files.

To display the different options, press [Options]:

- Play: to play a music file.
- Play Mode: to select the way to play the music files.
- Add to playlist: to add a music file to a playlist.
- Send by: to send the music file by message or Bluetooth<sup>®</sup>.
- Details: properties of the music file selected.

**Plavlists** 

New Playlist

Type a name and press [Save]. Then a prompt asks you if you want to insert music files now.

Recently played tracks

The Recently played tracks is an intelligent playlist, which remembers the tracks you have recently listened to.

#### List of the playlists

On a list press [Options] to display the different options:

-Select: to display the content of a playlist.

- Play: to play a playlist contents.
- Add tracks: to add a music file to a playlist.
- Delete playlist: to delete the playlist.
- Rename: to rename the playlist.

Artists

It is the directory of the music files sorted by artist.

**Alhums** 

It is the directory of the music files sorted by title.

### Radio DJ

Imagine being able to listen to the radio through your phone, without having to put up with the annoying adverts or the infuriating DJs.

Vodafone Radio DJ lets you personalise the radio channels so you only have to listen to music you like. New track listings are still generated (according to your preferences) every time you listen, so you always get to hear new music. But when you come across a track you like, you can add it to My Wishlist to purchase the song.

Radio DJ requires you to subscribe to the service. Visit www.vodafone.com for additional information about the subscription services Vodafone offers.

To listen to Radio DJ, select Music/Radio DJ: your phone connects to the Radio DJ server and you can listen to music. Then choose the styles you want to hear. In [Options] you can add a song you like to your wishlist, and you can then download it.

**Buy Music** 

It connects you to the Vodafone live! portal and enables you to download music.

My Wishlist

When you select My Wishlist, a web page opens with the list of your songs you have pre-selected. Then select the songs you wish to purchase.

Song Recognition (depending on model)

It enables you to record a sound you just hear and get it verified using that link.

### **My Games - My Internet**

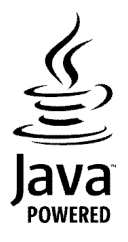

You are the owner of a SAGEM mobile phone which gives you the ability to run and download Mobile Internet Applications from My Internet folder and games from My Games to be executed on your phone thanks to the built-in Java™ engine. Your phone contains trial games as well as Mobile Internet applications, like GoogleMAP, eBay and/or mySpace (Note: not for all countries). You can download more.

However, receiving applications from everywhere implies some basic knowledge of the possible effects of such download.

We advise you to download certified games or applications from Vodafone live!

### Mobile TV

A great way to get video news and entertainment, TV clips and sport.

Your phone connects to the Mobile TV server and live pictures are displayed on your phone.

Some Mobile TV channels require you to subscribe to the service.

Visit www.vodafone.com for additional information about the subscription services Vodafone offers.

To watch Mobile TV:

- From the Entertainment menu, select Mobile TV and then choose the channel of a video that will be streamed to you directly, so you don't have to store it.

You can watch in full screen selecting [Options]/Full screen and you can also play or stop whenever you want selecting [Options]/Play or Stop.

# Camera

The Camera menu allows you to take photos and use them for different purposes. For instance, you can send them to another phone or an Internet address, store them, use them as wallpapers or screen savers.

### Taking a photo

#### Settings before taking a photo

Pressing [Options], various options can be selected:

- Take picture: to take the photo.
- Go to video: to switch from photo mode to video mode.
- Change camera: to change from one lens to another.
- Timer: to take a photo with a 5, 10 or 15 second time delay.
- Camera mode: to select luminosity.
- Effects: to select an effect.
- Settings: to select storage location, click sound, photo format and quality.
- Make video call: to make a video call.

#### Taking a photo

- Select the Camera menu. Look into your phone display and position your subject. Move your phone to position your photo.
- Press OK, the photo is taken and automatically saved. It stays on the phone display.
- If you want to send the photo immediately, press OK. The creating message screen is displayed to type a text if necessary.

#### Options once the photo taken

- Send: allows you to send the photo by MMS, live! Postcard or Bluetooth®.
- New: allows you to take a new photo.
- Delete: allows you to delete the photo.
- Rename: allows you to modify the name of a photo.
- Add to contact: allows you to assign a photo to a contact saved in the phonebook.
- -- Set as wallpaper: allows you to select the photo as a wallpaper.

Note: using the camera during a call may disturb the call quality.

### Taking a video

Settings before taking a video

Pressing [Options], various options can be selected:

- Record video: to start recording
- Go to camera: to switch from video mode to photo mode.
- Change camera: to change from one lens to another.
- Settings: to select the video quality, the recording time, the recording of the sound and the storage location.
- Make video call: to make a video call.

Recording a video

- Select the Camera menu then  $\blacktriangleright$  to switch into video mode.
- Press OK to record then press [Stop] when you want to stop recording.

The video is automatically saved and has a number. It is saved in My Files/Videos.

 : the phone automatically stops recording when the maximum size available is reached.

Options once the video recorded

- Send video: allows you to send the video by MMS or Bluetooth®
- Playback: allows you to play the video.
- New: allows you to take a new video.
- Delete: allows you to delete a video.
- Rename: allows you to modify the name of a video.

Note: the videos are saved in the phone with a .3gp format.

# Organiser & Tools

### My Applications

This menu contains the applications you have downloaded.

### Calendar

This menu gives you access to your diary and get to a day, week, month or specific date. It lets you add events, access the global actions for all the events and manage them by event category.

- Monthly view: allows you to access events on a month-by-month basis.
- Weekly view: allows you to access events on a week-by-week basis.
- Daily view: allows you to access the events for the current day and the actions possible on any event.
- Date view: allows you to access events at a specific date.
- Settings: allows you to select various settings for the events.

#### Calendar/Options

- $\,$  Add written event/Add vocal event: allows you to add events of the text or voice type. Fill in the different items. Save the event.
- Delete: allows you to schedule the deletion of events that took place more than one day, week or month ago.
- Memory: allows you to view the memory capacity used by the different functions of your diary.
- Categories: allows you to display the different event categories and know the number of events in each category.
- Synchronize: you can synchronize your organizer with your archives stored in Vodafone's network depending on the options offered by your subscription with a GSM or GPRS connection from your phone. You can also synchronize your organizer with your archives stored in your computer. You have only to activate Bluetooth® or configure your USB connection in your phone (see chapter Vodafone live!).
- Synchronization parameters: you can directly enter the calendar database settings.

## Calculator and converter

This menu allows you to use your phone as a calculator.

Use the following keys to make calculations:

-Upwards: Add, downwards: Subtract, rightwards: Multiply, lefwards: Divide

The following keys are used for:

- $\sqrt{-}$ : Equals, convert or add to memory
- **Selete**
- $\frac{1}{2}$   $\frac{1}{2}$  : Decimal point.

# Synchonisation

You can synchronize your phonebook, your calendar or your To Dos with your archives stored in Vodafone's network depending on the options offered by your subscription.

You have only to activate Bluetooth® or configure your USB connection in your phone.

# Clock

### Alarm

This menu allows you to set and activate the alarm,

- 
- Select [New] or Options/New.<br>- Enter the time selected for the alarm.
- Select **Enable**.
- Select [Next] and select the alarm activation recurrence. Press OK.

The alarm works even when the phone is switched off.

The alarm icon appears on the idle screen.

#### Stop Watch

This menu allows you to use the chronometer function and to store the lap times.

#### **Timer**

This menu allows you to use the timer function.

# ToDo

This menu allows you to add ToDo's, access category-based Todo management and delete all the ToDo's. If there are not any ToDo, you directly access to the options below.

- Add written ToDo/Add vocal ToDo: allows you to add ToDo of the text or voice type. Fill in the different items. Save the ToDo.
- Settings: allows you to select various settings for the ToDo.
- Import:allows you to import a ToDo from a My Files directory.
- Synchronize: You can synchronize your ToDos with your archives stored in Vodafone's network depending on the options offered by your subscription with a GSM or GPRS connection from your phone. You can also synchronize your ToDos with your archives stored in your computer. You have only to activate Bluetooth<sup>®</sup> or configure your USB connection in your phone (see chapter Vodafone live!).
- Synchronization parameters: you can directly enter the ToDo's database settings.

If there is a ToDo, press [Options] to display the options.

### Voice recorder

This menu allows you to record your voice or a sound.

### **Services**

This item may not be present on your phone's menu, as its contents depends on your SIM.

### Local information

This menu is used to activate reception of local information broadcast by the network. You can choose whether you want to receive this information or not (please contact your network provider).

### Modem status

This menu allows you to know the modem connection status.

## Help

This menu allows you to display help pages for the using of your phone. First select the language you want.

Note: displaying help pages is done with a free WAP connection.
# Phone

### Profiles

This menu allows you to set profiles containing selections of different ringtones, volume to adapt them to various circumstances (for instance, depending on where you are (at work, at home, etc.) you will select such or such profile. Note: At any time, you can put your phone in silent mode by a long long press on the  $\frac{4}{5}$  key from the idle screen.

### Date and time

#### Set time/Set date

These menus allow you to set the various date and time settings (format, display, time zone, daylight saving,etc).

#### Advanced

This menu displays the list of all the settings selected for date and time.

### Language

This menu allows you to choose your phone's display language.

### Mem ory

This menu displays the memory space used for the various functions.

### Kevpad Lock

This menu allows you to lock the flap keypad to avoid unwanted key presses.

- Automatic: after a few seconds, the keypad is locked. To unlock it press the small lateral key (long press).
- Manual: lock the keypad pressing the small lateral key (long press).

### **Security**

This menu allows you to configure your phone's security settings.

PIN protection

This menu allows you to activate or deactivate the PIN code when switching on the phone

Modify PIN code

This menu allows you to activate and modify your phone's PIN.

To modify the PIN, select Modify PIN code and [Select].

Enter old PIN and validate.

Enter new PIN twice and validate.

To activate or deactivate the PIN, select the Control PIN menu and [Select].

Enter PIN and validate.

Select Activate or Deactivate and validate.

Modify PIN 2 code

You have a second PIN number to allow you to access certain functions \*.

\* These functions may or may not be available depending on your SIM card.

Proceed as above in order to modify PIN number 2 of your phone.

Phone lock

 This menu allows you to activate a code which will be requested when the phone is switched on if a different SIM card is used. This code is automatically linked to the SIM card installed when the phone is activated. This code is a secret code to protect the phone if stolen.

To activate or deactivate the code:

- Select Lock mode and [Select].
- Select Enable or Disable and [Save].
- Enter 0000 (the factory code, by default) and validate.

To modify the phone code:

- Select Change lock code and [Select].
- Enter the old code and validate.
- Enter the new code and validate.
- Enter the code again to confirm it and validate.

#### Confidentiality

This menu allows the activation or deactivation of automatic deletion, after power off/on, of messages, calls or organiser events.

#### Select Activate or Deactivate and validate.

Operator

This menu allows you to modify the call barring.

Access to this service depends on your type of subscription

Fixed dial number

This menu allows you to restrict the outgoing calls. This service depends on your SIM card. When activating this function, only the numbers stored in this phonebook can be called. This phonebook is linked to the SIM card, and its size depends on the card's capacity.

- Status: allows you to activate or deactivate this service.
- Manage FDN: allows you to manage the numbers stored in this phonebook.

# Camera & Voice

This menu allows you to select the camera, video and voice recorder settings.

# Display

## Wallpaper

Press the navigator. You can select a wallpaper through the phone default wallpapers and the pictures downloaded (More files) or no wallpaper (Not displayed). Select [Save] once your choice made.

# Backlight

You can select the backlight intensity and the inactivity time after which the phone will automatically switch into economic mode (screen off).

### Startup animation

This menu allows you to display an animation when the phone is switched on.

## Operator logo

This menu allows you to display your operator's logo on the idle screen (depending on model).

## **Shortcuts**

This menu allows you to allocate functions to the directional keys of the navigator.

# Calls

This menu allows you to manage all the call functions (call forward, displaying numbers, call waiting, voicemail number, etc.).

### Response mode

Active flip

If you select **Activate**, calls are answered by opening the flap.

Note: closing the flap always hangs up, whatever the selection made in this menu (Activate or Deactivate).

Auto response

This menu allows your phone to answer automatically to a call when it is connected to a car kit.

Any key

This menu allows you to answer to a call pressing any key.

### Display numbers

Send my number

You can decide whether or not your phone's number will be displayed on the phone of the person you call.

- Yes: your phone's number will be displayed on the phone of the person you call.
- No: your phone's number will not be displayed on the phone of the person you call.
- Preset: the phone default mode.

#### My number

On outgoing calls: status of the Display numbers function.

On incoming calls: status of the Display numbers function when you have forwarded the incoming calls to another number.

Caller's Number

On outgoing calls: status of the Display numbers function when your call is forwarded to another number.

On incoming calls: status of the caller's Display numbers function.

### Call divert

Depending on your subscription, this service allows you to forward incoming calls to a different number or to the voice mailbox. Choose the type of forwarding you want from the options available.

### Voicemail

This function is for storing your voicemail number.

# Call Waiting

(Network dependent service)

During a call, you may be informed that a caller is trying to reach you: you hear a special tone. The caller's number is displayed on the screen.

### Auto Redial

This menu allows you to call back a caller you have not managed to reach automatically.

You can set the redial function to inactive, on request or systematic.

If you choose On demand, your phone will offer to redial your caller automatically if his number is busy.

### Video call

This menu allows you to configure video call parameters.

### Call reject list

The numbers entered in this list will automatically be rejected by the phone.

## Call barring

This menu allows you to block the making or receiving of certain calls. Before you can use this service, a password will be provided by Vodafone when you take out your subscription. Access to this service depends on your subscription type.

To activate call barring :

- Select incoming or outgoing calls.
- Select the call type on which you want to activate call barring.
- Select the call origin.
- Select Activation and enter password.

# **Rlacklist**

The blacklist is used to limit failures on automatic calls (calls generated by the automatic redial function or by applications: data, fax for example).

When several automatic calls failed with a number (number busy or unknown), this number is put in the blacklist and no automatic call will be done with this number any more until you delete it from the blacklist.

Note: this function does not apply to the calls performed manually.

# Connectivity

You can exchange with other devices (PC, mobile phones, personal assistants, printers, etc.) various data: pictures, sounds, photos, videos, ToDo tasks, organiser events, contacts, etc.

Data exchange can be done through:

- a USB cable,
- a *Bluetooth®* connection.

### Bluetooth $^\circledR$

Bluetooth® is a technology used to establish a wireless connection with other Bluetooth® equipped devices: for example, with a pedestrian kit or a car kit to phone or with a PC to swap data. The range is about 10 m. The Bluetooth<sup>®</sup> menu contains the following entries:

My devices

This menu lets you draw up the list of devices with which the Bluetooth® connection is secure (by authentication and encryption).

A device must be added to this list before it can be used in *Bluetooth®* with your phone except for exchanging objects. When you select send by *Bluetooth*<sup>®</sup> (photo, Todo task, contact details, etc.) the phone displays the list of devices. You do not need to select a device from this list at this time, you can start a one-off search for a device when you initiate sending. See below for the pairing procedure.

My Bluetooth name

This is the name used to identify your phone when it is detected by another Bluetooth® device.

#### Mode

With this menu you can, on the one hand, activate and deactivate the Bluetooth® function and, on the other, when the Bluetooth® function is activated, select whether you want other Bluetooth® devices to be able to detect your device.

- Off: the *Bluetooth*<sup>®</sup> function is not available.<br>• On and hidden: your phone is not visible. It
- On and hidden: your phone is not visible. It cannot be detected by other Bluetooth® devices. In this mode, a device can only connect to your phone using *Bluetooth*® if you have already paired it. This mode lets you detect other devices and pair with them from your phone.
- On and visible for 3 minutes: your phone is visible for a period of 3 minutes. During this period, it can be detected by the other Bluetooth® devices. Select this mode when a pairing with your phone has been initiated from another Bluetooth® device.
- On and visible: your phone is visible and can be detected by the other Bluetooth® devices as long as this mode is selected.

#### IMPORTANT:

- The Off option ensures the best battery life for your phone.
- Bluetooth<sup>®</sup> security is better guarded because your phone remains invisible to the other devices.

#### Pairing procedure

#### Select My devices/New device.

If the Buetooth® function is not active, the phone prompts you to activate it using one of the 3 modes described above. The phone searches for visible *Bluetooth®* devices and displays the list. Select the device concerned and validate your choice. Your phone then prompts you to enter a code which must be the same as the code entered on the remote device. Enter and validate this code: Your phone is now paired with the remote device.

A connected device is shown in blue in the list.

[Options] on the name of a device lets you access the following options:

- -Delete: this is used to delete the device. WARNING: using this function needs starting the pairing over again.
- -- Rename: this is used to modify the name of the device.
- Delete all: this is used to delete all your devices. WARNING: using this function needs starting the pairing over again.
- **Activate**: this is used to activate the connection with the device.
- Deactivate: this is used to deactivate the connection with the device.

- Notes:<br>- Refer to the user manual of the device with which you are pairing to find out how to set this device to the mode allowing this operation.
- The code of the remote device may be predefined by the device manufacturer. In this case, refer to the user manual of this device to find out this code.

### USB mode/Memory card via USB

Data exchange between the phone and a PC with a USB cable connection

1) Data exchange between a memory card inserted in the phone and a PC

First you must select **Activate**.

After connection of the USB cable between the phone and the PC, the memory card is considered as an additional memory in the Windows explorer files directory; you can copy/paste.

2) Data exchange between the phone memory and a PC

#### First you must select **Deactivate**.

After connection of the USB cable between the phone and the PC, you must use the MPAS software (My Pictures And Sounds available on www.planetsagem.com) or the Wellphone software (available on www.wellphone.com).

Notes when the phone is connected to a personal computer in USB key mode:

- The memory card is not detected by the phone. Consequently, if you have configured your phone with a wallpaper or a ring tone stored in the memory card, those ones will not be used during the connections.
- Camera is not available, neither in photo mode, nor in video mode.

### Synchronization settings

This menu allows you to configure all the synchronization parameters.

#### Browser settings

This menu allows you to set various parameters needed for Vodafone live! browser connection. You can add or modify URL addresses.

### Networks settings

This menu allows you to configure network preferences.

- Search: to activate (automatically or manually) one of the networks accessible in the area in which your are located.
- Preferred networks: to view all the pre-registered networks.
- Settings: to select your network: GSM or 3G.

# **Technical features**

Weight: 95 g Size: 96 x 49 x 16 mm Original battery: Li-ion 920 mAh Battery life (\*): - Standby: up to 300 h - Calls: up to 4 h Multimedia objects supported: - Audio formats: Midi, WAV, AMR NB, AMR WB, XMF, MP3, AAC, AAC+, eAAC+ - Graphic formats: bmp, jpeg, png, gif - Video formats: H.263, H.264, 3GP, MPEG4 Size of memory available for messages, the phonenook and the multimedia objects: up to 64 Mb

Maximum size of each message:

- SMS: < 160 characters
- MMS: the phone supports MMS sizes up to 300 kB both for outgoing and incoming messages (depending on the phone configuration and on the operator reservations)

Using temperature: from - 10 °C to + 55 °C

(\*) These values are theoretical ones and given for information only.

# Certification and safety information for the United States and countries using FCC standards

# FCC Part 15 statement

This device complies with part 15, part 22 and part 24 of the FCC rules. Operation is subject to the following two conditions: (1) this device may not cause harmful interference, and (2) this device must accept any interference, including interference that may cause undesired operation.

This equipment has been tested and found to comply with the limits for a Class B digital device, pursuant to Part 15 of the FCC Rules. These limits are designed to provide reasonable protection against harmful interference in a residential installation. This equipment generates, uses and can radiate radio frequency energy and, if not installed and used in accordance with the instructions, may cause harmful interference to radio communications. However, there is no guarantee that interference will not occur in a particular installation. If this equipment does cause harmful interference to radio or television reception, which can be determined by turning the equipment off and on, the user is encouraged to try to correct the interference by one or more of the following measures:

- Reorient or relocate the receiving antenna.
- Increase the separation between the equipment and receiver.
- Connect the equipment into an outlet on a circuit different from that to which the receiver is connected.

Consult the dealer or an experienced radio/TV technician for help.

#### WARNING

Changes or modifications made to this equipment not expressly approved by Sagem Communication for compliance could void the user's authority to operate the equipment.

# FCC SAR information

#### THIS MODEL PHONE MEETS THE FCC'S REQUIREMENTS FOR EXPOSURE TO RADIO WAVES

 Your wireless phone is a radio transmitter and receiver. It is designed and manufactured not to exceed the limits for exposure to radiofrequency (RF) energy set by the United States Federal Communications Commission (FCC). These limits are part of comprehensive guidelines and establish permitted levels of RF energy for the general population. The guidelines are based on standards that were developed by independent scientific organizations through periodic and thorough evaluation of scientific studies. The standards include a substantial safety margin designed to assure the safety of all persons, regardless of age and health.

The exposure standard for wireless mobile phones employs a unit of measurement known as the Specific Absorption Rate, or SAR. The SAR limit set by the FCC and Health Canada is 1.6 W/kg (\*). Tests for SAR are conducted using standard operating positions accepted by the FCC with the phone transmitting at its highest certified power level in all tested frequency bands. Although the SAR is determined at the highest certified power level, the actual SAR level of the phone while operating can be well below the maximum value. This is because the phone is designed to operate at multiple power levels so as to use only the power required to reach the network. In general, the closer you are to a wireless base station antenna, the lower the power output.

Before a phone model is available for sale to the public, it must be tested and certified to the FCC that it does not exceed the RF limit established by the government-adopted requirement for safe exposure. The tests are performed in positions and locations (i.e., at the ear and worn on the body) as required by the FCC for each model.

The highest SAR value for these model phones as reported to the FCC when tested for use at the ear and when worn on the body are (measured at a distance of 0.59 inches (1.5 cm)):

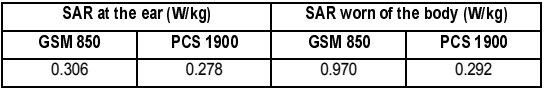

(\*) In the United States and Canada, the SAR limit for mobile phones used by the public is 1.6 watts/kilogram (W/kg) averaged over one gram of tissue. The standard incorporates a substantial margin of safety to give additional protection for the public and to account for any variations in measurements.

While there may be differences between the SAR levels of various phones and at various positions, they all meet the FCC requirement. The FCC has granted an Equipment Authorization for this model phone with all reported SAR levels evaluated as in compliance with the FCC RF exposure guidelines. SAR information on this model phone is on file with the FCC and can be found under the Display Grant section of http://www.fcc.gov/oet/fccid after searching on FCC ID M9HMC07S1. Additional Information can be found on the website of the World Health Organization (http://www.who.int/emf).

# Safety Information

Aircraft: Switch off your wireless device whenever you are instructed to do so by airport or airline staff. If your device offers <sup>a</sup>"flight mode" or similar feature, consult airline staff as to its use in flight.

Driving: Full attention should be given to driving at all times, and regulations restricting the use of wireless devices while driving must be observed. For further driving safety tips, please refer to **Driving safety tips** at page 52.

Hospitals: Mobile phones should be switched off whenever you are requested to do so in hospitals, clinics or health care facilities. These requests are designed to prevent possible interference with sensitive medical instruments.

Gas stations; Obey all posted signs with respect to the use of wireless devices or other radio equipment in locations with flammable material and chemicals. Switch of your wireless device whenever you are instructed to do so by authorized staff. Interference with personal medical devices: You should always consult your physician and review the device manufacturer's instructions to determine if operation of your phone may interfere with the operation of your medical device. As a general rule:

- For pacemakers: Pacemaker manufacturers recommend that a minimum separation of 6 inches (15 cm) be maintained between a mobile phone and a pacemaker to avoid potential interference with the pacemaker. To achieve this, use the phone on the opposite ear to your pace maker and do not carry it in a breast pocket.
- For hearing aids: Some digital wireless phones may interfere with some hearing aids. In the event of such interference, you may want to consult your hearing aid manufacturer to discuss alternatives.

The ring tone, info tones, and handsfree talking are reproduced through the loudspeaker. Do not hold the phone to your ear when it rings or when you have switched on the handsfree function (at least 3.9 inches (10 cm)).

Use only batteries and charging devices designed for your phone. Otherwise you risk serious damage to health and property and may void any warranty.

CAUTION! Small parts like the SIM card could be swallowed by young children.

Do NOT open the phone. Only the battery and the SIM card may be removed. Do NOT open the battery.

Keep the battery out of chidren's reach. Do not allow the battery to be put into the mouth.

# Distance of operation

This phone is designed to comply with the FCC radio frequency (RF) exposure guidelines when used as follows:

- Against the ear: Place or receive a phone call and hold the phone as you would a wireline telephone.
- Body worn: When transmitting, place the phone in a carrying accessory that contains no metal and positions the phone a minimum of 0.59 inches (1.5 cm) from your body. Use of other accessories may not ensure compliance with exposure guidelines. If you do not use a body worn accessory and are not holding the phone at the ear, position the phone a minimum of 0.59 inches (1.5 cm) from your body.
- Data operation: When using a data feature, position the phone a minimum of 0.59 inches (1.5 cm) from your body for the whole duration of the data transmission.

# FDA consumer information on wireless phones

The US Food and Drug Administration (FDA) provides consumer information on wireless phones at: http://www.fda.gov/cellphones/qa.html.

Following are safety related questions and answers discussed at this web site:

Do wireless phones pose a health hazard?

The available scientific evidence does not show that any health problems are associated with using wireless phones. There is no proof, however, that wireless phones are absolutely safe. Wireless phones emit low levels of radiofrequency energy (RF) in the microwave range while being used. They also emit very low levels of RF when in the stand-by mode. Whereas high levels of RF can produce health effects (by heating tissue), exposure to low level RF that does not produce heating effects causes no known adverse health effects. Many studies of low level RF exposures have not found any biological effects. Some studies have suggested that some biological effects may occur, but such findings have not been confirmed by additional research. In some cases, other researchers have had difficulty in reproducing those studies, or in determining the reasons for inconsistent results.

What is FDA's role concerning the safety of wireless phones?

Under the law, FDA does not review the safety of radiation-emitting consumer products such as wireless phones before they can be sold, as it does with new drugs or medical devices. However, the agency has authority to take action if wireless phones are shown to emit radiofrequency energy (RF) at a level that is hazardous to the user. In such a case, FDA could require the manufacturers of wireless phones to notify users of the health hazard and to repair, replace or recall the phones so that the hazard no longer exists.

Although the existing scientific data do not justify FDA regulatory actions, FDA has urged the wireless phone industry to take a number of steps, including the following:

- Support needed research into possible biological effects of RF of the type emitted by wireless phones;
- Design wireless phones in a way that minimizes any RF exposure to the user that is not necessary for device function; and
- Cooperate in providing users of wireless phones with the best possible information on possible effects of wireless phone use on human health.

FDA belongs to an interagency working group of the federal agencies that have responsibility for different aspects of RF safety to ensure coordinated efforts at the federal level. The following agencies belong to this working group:

- National Institute for Occupational Safety and Health
- Environmental Protection Agency
- Federal Communications Commission
- Occupational Safety and Health Administration
- National Telecommunications and Information Administration

The National Institutes of Health participates in some interagency working group activities, as well.

FDA shares regulatory responsibilities for wireless phones with the Federal Communications Commission (FCC). All phones that are sold in the United States must comply with FCC safety guidelines that limit RF exposure. FCC relies on FDA and other health agencies for safety questions about wireless phones.

FCC also regulates the base stations that the wireless phone networks rely upon. While these base stations operate at higher power than do the wireless phones themselves, the RF exposures that people get from these base stations are typically thousands of times lower than those they can get from wireless phones. Base stations are thus not the primary subject of the safety questions discussed in this document.

What is FDA doing to find out more about the possible health effects of wireless phone RF?

FDA is working with the U.S. National Toxicology Program and with groups of investigators around the world to ensure that high priority animal studies are conducted to address important questions about the effects of exposure to radiofrequency energy (RF).

FDA has been a leading participant in the World Health Organization International Electromagnetic Fields (EMF) Project since its inception in 1996. An influential result of this work has been the development of a detailed agenda of research needs that has driven the establishment of new research programs around the world. The Project has also helped develop a series of public information documents on EMF issues.

FDA and the Cellular Telecommunications & Internet Association (CTIA) have a formal Cooperative Research and Development Agreement (CRADA) to do research on wireless phone safety. FDA provides the scientific oversight, obtaining input from experts in government, industry, and academic organizations. CTIA-funded research is conducted through contracts to independent investigators. The initial research will include both laboratory studies and studies of wireless phone users. The CRADA will also include a broad assessment of additional research needs in the context of the latest research developments around the world.

What steps can I take to reduce my exposure to radiofrequency energy from my wireless phone?

If there is a risk from these products--and at this point we do not know that there is--it is probably very small. But if you are concerned about avoiding even potential risks, you can take a few simple steps to minimize your exposure to radiofrequency energy (RF). Since time is a key factor in how much exposure a person receives, reducing the amount of time spent using a wireless phone will reduce RF exposure.

If you must conduct extended conversations by wireless phone every day, you could place more distance between your body and the source of the RF, since the exposure level drops off dramatically with distance. For example, you could use a headset and carry the wireless phone away from your body or use a wireless phone connected to a remote antenna.

Again, the scientific data do not demonstrate that wireless phones are harmful. But if you are concerned about the RF exposure from these products, you can use measures like those described above to reduce your RF exposure from wireless phone use.

#### What about children using wireless phones?

The scientific evidence does not show a danger to users of wireless phones, including children and teenagers. If you want to take steps to lower exposure to radiofrequency energy (RF), the measures described above would apply to children and teenagers using wireless phones. Reducing the time of wireless phone use and increasing the distance between the user and the RF source will reduce RF exposure.

Some groups sponsored by other national governments have advised that children be discouraged from using wireless phones at all.

Do hands free kits for wireless phones reduce risks from exposure to RF emissions?

Since there are no known risks from exposure to RF emissions from wireless phones, there is no reason to believe that handsfree kits reduce risks. Hands-free kits can be used with wireless phones for convenience and comfort. These systems reduce the absorption of RF energy in the head because the phone, which is the source of the RF emissions, will not be placed against the head. On the other hand, if the phone is mounted against the waist or other part of the body during use, then that part of the body will absorb more RF energy. Wireless phones marketed in the U.S. are required to meet safety requirements regardless of whether they are used against the head or against the body. Either configuration should result in compliance with the safety limit.

Do wireless phone accessories that claim to shield the head from RF radiation work?

Since there are no known risks from exposure to RF emissions from wireless phones, there is no reason to believe that accessories that claim to shield the head from those emissions reduce risks. Some products that claim to shield the user from RF absorption use special phone cases, while others involve nothing more than a metallic accessory attached to the phone. Studies have shown that these products generally do not work as advertised. Unlike "hand-free" kits, these so-called "shields" may interfere with proper operation of the phone. The phone may be forced to boost its power to compensate, leading to an increase in RF absorption.

# Driving safety tips

Wireless phones give people the ability to communicate almost anywhere, anytime. But an important responsibility accompanies those benefits, one that every wireless phone user must uphold. When driving a car, driving is your first responsibility.

Below are safety tips to follow while driving and using a wireless phone that should be easy to remember.

Get to know your wireless phone and its features such as speed dial and redial.

When available, use a hands free device.

Position your wireless phone within easy reach and where you can grab it without removing your eyes from the road. If you get an incoming call at an inconvenient time, if possible, let your voice mail answer it for you.

Let the person you are speaking with know you are driving; if necessary, suspend the call in heavy traffic or hazardous weather conditions.

Do not take notes or look up phone numbers while driving.

Dial sensibly and assess the traffic; if possible, place calls when you are not moving or before pulling into traffic. Try to plan your calls before you begin your trip. But if you need to dial while driving, follow this simple tip--dial only a few numbers, check the road and your mirrors, then continue.

Do not engage in stressful or emotional conversations that may be distracting.

Use your wireless phone to call for help. Dial 9-1-1 or other local emergency number in the case of fire, traffic accident, road hazard or medical emergency.

Use your wireless phone to help others in emergencies. If you see an auto accident, crime in progress or other serious emergency where lives are in danger, call 9-1-1 or other local emergency number.

Call roadside assistance or a special wireless non-emergency assistance number when necessary. If you see a broken-down vehicle posing no serious hazard, a broken traffic signal, a minor traffic accident where no one appears injured or a vehicle you know to be stolen, call roadside assistance or other special non-emergency wireless number.

# Certification and safety information for Europe and countries using CE standards

CE conformance statement

# CE SAR information

THIS MODEL MEETS INTERNATIONAL GUIDELINES FOR EXPOSURE TO RADIO WAVES

Your mobile device is a radio transmitter and receiver. It is designed not to exceed the limits for exposure to radio waves recommended by international guidelines. These guidelines were developed by the independent scientific organization ICNIRP and include safety margins designed to assure the protection of all persons, regardless of age and health.

The guidelines use a unit of measurement known as the Specific Absorption Rate, or SAR. The SAR limit for mobile devices is 2 W/kg and the highest SAR value for this device when tested at the ear was X.XX W/kg (\*). As mobile devices offer a range of functions, they can be used in other positions, such as on the body as described in this user guide (\*\*).

As SAR is measured utilizing the devices highest transmitting power the actual SAR of this device while operating is typically below that indicated above. This is due to automatic changes to the power level of the device to ensure it only uses the minimum level required to reach the network.

The World Health Organization has stated that present scientific information does not indicate the need for any special precautions for the use of mobile devices. They note that if you want to reduce your exposure then you can do so by limiting the length of calls or using a 'hands-free' device to keep the mobile phone away from the head and body. Additional Information can be found on the websites of the World Health Organization (http://www.who.int/emf).

Advice for limiting exposure to radiofrequency (RF) fields

For individuals concerned about limiting their exposure to RF fields, the World Health Organization (WHO) provides the following advice:

Precautionary measures: Present scientific information does not indicate the need for any special precautions for the use of mobile phones. If individuals are concerned, they might choose to limit their own or their children's' RF exposure by limiting the length of calls, or using "hands-free" devices to keep mobile phones away from the head and body.

Further information on this subject can be obtained from the WHO home page http://www.who.int/peh-emf WHO Fact sheet 193: June 2000.

 $(\gamma)$  The tests are carried out in accordance with international guidelines for testing

(\*\*) Please see the **Distance of operation** section about body wom operation, page 56.

# Safety information

Never attempt to disassemble your phone. You alone are responsible for how you use your phone and any consequences of its use.

As a general rule, always switch off your phone wherever the use of a phone is prohibited.

Use of your phone is subject to safety measures designed to protect users and their environment.

Do not use your phone in damp areas (bathroom, swimming pool…). Protect it from liquids and other moisture.

Do not expose your phone to extreme temperatures lower than - 10°C and higher than + 55°C.

The physicochemical processes created by chargers impose temperature limits when charging the battery. Your phone automatically protects the batteries in extreme temperatures.

Do not leave your phone within the reach of small children (certain removable parts may be accidentally ingested). Electrical safety

Only use the chargers listed in the manufacturer's catalogue. Using any other charger may be dangerous; it would also invalidate your warranty. Line voltage must be exactly the one indicated on the charger's serial plate.

Aircraft safety

When travelling by plane, you will need to switch your phone off when so instructed by the cabin crew or the warning signs. Using a mobile phone may be dangerous to the operation of the aircraft and may disrupt the phone network.

Its use is illegal and you could be prosecuted or banned from using cellular networks in the future if you do not abide by these regulations.

Explosive materials

Please comply with warning signs at petrol station asking you to switch your phone off. You will need to comply with radio equipment usage restrictions in places such as chemical plants, fuel depots and at any location where blasting operations are under way.

Electronic equipment

To avoid the risk of demagnetisation, do not let electronic devices close to your phone for a long time.

Electronic medical equipment

Your phone is a radio transmitter which may interfere with electronic medical equipment or implants, such as hearing aids, pacemakers, insulin pumps, etc. It is recommended that a minimum separation of 15 cm be maintained between the phone and an implant. Your doctor or the manufacturers of such equipment will be able to give you any advice you may need in this area.

**Hospitals** 

Always make sure that your phone is switched off in hospitals when so instructed by warning signs or by medical staff.

Road safety

Do not use your phone when driving. In order to give your full attention to driving, stop and park safely before making a call. You must comply with any current legislation.

# Distance of operation

This phone model has been tested and meets radiofrequency exposure guidelines when used as follows:

- against the ear: place or receive a phone call and hold the phone as you would a wireline telephone,
- body worn: when transmitting, place the phone in a carry accessory that contains no metal and positions the phone a minimum of 1.25 cm form your body. Use of other accessories may not ensure compliance with radiofrequency exposure guidelines. If you do not use a body worn accessory and are not holding the phone at the ear, position the phone a minimum of 1.25 cm from your body,
- data operation: when using a data feature, position the phone a minimum of 1.25 cm from your body for the whole duration of the data transmission.

# **CE Environment**

Packaging

To facilitate the recycling of packaging materials, please obey the sorting rules instituted locally for this type of waste.

Ratteries

Spent batteries must be deposited at the designated collection points.

The product

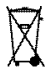

The crossed-out waste bin mark affixed to the product means that it belongs to the family of electrical and electronic equipment.

To promote the recycling and recovery of waste electrical and electronic equipment (WEEE) and at the same time safeguard the environment, European regulations require you to obey the sorting rules instituted locally for this type of waste.

# For Customers in the United States

#### LIMITED WARRANTY

Brightstar US, Inc. (Brightstar) warrants this product including any accessories sold for use with the products against defects in materials or workmanship under normal usage for the periods outlined in the warranty provided with the product, as follows:

#### DEAD ON ARRIVAL / OUT OF BOX FAILURE (DOA):

This product is for standard consumer use only and is guaranteed to be in proper working order as is determined upon initial removal from the package and subsequent power up and test call. If this product is determined to be defective, Brightstar will repair or replace the product, at its option, at no charge.

#### OUT OF WARRANTY REPAIR

 Any unit requiring repair not covered by the warranty requires authorization from your service provider and Brightstar. Contact your service provider to obtain this authorization.

This warranty is valid only in the United States.

#### OTHER CONDITIONS

If Brightstar chooses to replace the equipment, Brightstar may replace it with reconditioned equipment. Parts used in repairing or replacing the equipment will be warranted for 90 days from the date the equipment is returned to you. This warranty is not transferable.

#### LIMITATIONS AND EXCLUSIONS

 TO THE EXTENT PERMITTED BY APPLICABLE LAW, BRIGHTSTAR WILL NOT BE RESPONSIBLE FOR ANY IMPLIED WARRANTIES, INCLUDING WITHOUT LIMITATION, THE IMPLIED WARRANTIES OF MERCHANTIBILITY OR FITNESS FOR A PARTICULAR PURPOSE. BRIGHTSTAR WILL NOT, IN ANY EVENT, BE LIABLE IN CONTRACT OR TORT FOR DAMAGES IN EXCESS OF THE PURCHASE PRICE OF THE PRODUCT OR ACCESSORY, OR FOR ANY INCIDENTAL, INDIRECT, SPECIAL OR CONSEQUENTIAL DAMAGES OF ANY KIND, INCLUDING TRAVEL EXPENSE, TELEPHONE CHARGES, LOSS OF REVENUE, LOSS OF TIME, INCONVENIENCE LOSS OF USE OF EQUIPMENT, LOSS OF INFORMATION OR DATA, OR OTHER DAMAGE OR LOSS CAUSED BY OR IN CONNETION WITH THE PRODUCTS, ACCESSORIES, SOFTWARE OR EQUIIPMENT FAILING TO FUNCTION PROPERLY. THIS WARRANTY SETS FORTH ALL OF BRIGHTSTAR'S REPONSIBILITIES REGARDING THIS PRODUCT AND ITS ACCESSORIES.

Some states and jurisdictions do not allow the exclusion or limitation of incidental or consequential damages, or allow limitations on how long an implied warranty lasts, so the above limitations or exclusions may not apply to you.

# **Limited Warranty**

The mobile phone and software program developed by Sagem Communication (SAGEM) remains the exclusive property of Sagem. YOU ARE STRICTLY PROHIBITED FROM MODIFYING, TRANSLATING, DE-COMPILING OR DISASSEMBLING THIS SOFTWARE PROGRAM OR ANY PART THEREOF.

 Brightstar US, Inc. (Brightstar) is the exclusive distributor for Sagem in the United States and is responsible for all warranties for SAGEM phones and accessories sold in the United States. Please DO NOT contact Sagem directly regarding any warranty claims; doing so will only delay the processing of your claim.

THE LIMITED WARRANTY AND REMEDIES SET FORTH IN THIS WARRANTY CARD ARE THE EXCLUSIVE WARRANTIES AND REMEDIES PROVIDED BY BRIGHTSTAR AND ARE IN LIEU OF ALL OTHER WARRANTIES. TERMS, OR CONDITIONS, EXPRESS OR IMPLIED, EITHER IN FACT OR BY OPERATION OF LAW. BRIGHTSTAR OR SAGEM MAKES NO OTHER WARRANTY, EXPRESS OR IMPLIED, AND EXPRESSLY DISCLAIMS ALL IMPLIED WARRANTIES, INCLUDING ALL WARRANTIES OF MERCHANTABILITY OR FITNESS FOR A PARTICULAR PURPOSE. THE REMEDIES SET FOR TH HEREIN ARE YOUR EXCLUSIVE REMEDIES FOR BREACH OF WARRANTY.

#### Usage precautions

Your phone allows you to download ring tones, icons and animated screensavers. Some of these items may contain data that may cause malfunction of your phone or data losses (a computer virus, for example). For this reason, Brightstar disclaims all responsibility concerning (1) the reception of downloaded data or losses of such data, (2) such data's impact on the operation of the phone, and (3) damages resulting from receiving any downloaded data or loss of such data. In addition, any failure caused by receiving downloaded data that do not comply with the phone's specifications is excluded from the warranty. The diagnosis and repair of a phone infected by downloaded data will be at the expense of the customer.

#### Warranty conditions

Whenever you wish to make a warranty claim, please contact Brightstar at the address given below and present the purchasing paperwork that was given to you.

1. Brightstar warrants that the new phone (excluding consumablesbut including new accessories bundled with the phone), is free from defects in materials and workmanship under normal usage for a period of twelve (12) months effective from the date you purchased the phone, to be evidenced by presentation of the paperwork stating the purchase date of the phone. Phones that have been repaired or replaced as standard during the warranty period stated above are warranted (parts and labor) until the later of these two dates: Expiry of the original warranty period of twelve (12) months stated above; or three (3) months from the repair or replacement under warranty.

2. All faulty phones under warranty will be replaced or repaired free of charge at Brightstar's option.

&C You are responsible for sending the phone to the repair center. In order to repair or replace a phone under warranty, Brightstar also requires that a legible and unmodified purchase document, stating vendor's name and address, date and place of purchase, type of phone and IMEI (to display the IMEI on your phone's screen, type: \*#06#), be attached to the warranty, and that the information on the phone identification label be legible and that such label or any other seal have not been tampered with. The warranty applies under normal usage for the period outlined above. Prior to sending the phone for repair, it is your responsibility to backup at your expense any customized data stored in the phone (such as phonebook, settings, wallpapers, and previously downloaded data). BRIGHTSTAR IS NOT RESPONSIBLE FOR DAMAGE TO CUSTOMER FILES, PROGRAMS OR DATA. The information or operating elements and the contents of files will not be re-installed in any case in the event of loss. Brightstar may decide, at its option, to repair the phone with new or reconditioned parts, or replace the phone with a new phone or with a phone in good working condition. During its repair work Brightstar may make, where necessary, any technical modifications to the phone where these modifications do not adversely affect functionality. Faulty parts to be replaced during a repair under warranty become the property of Brightstar. The application of the warranty is subject to the full payment of the sums due for the phone when the request for support is made.

4. Breakdowns, damage or malfunctions due to the following are excluded from the limited warranty: (i) non-compliance with the installation and use instructions, (ii) an external cause (such as shock, lightning, fire, vandalism, malice, water damage of any type, contact with various liquids or any harmful agent, unsuitable electric current, extreme humidity or heat, improper storage, etc.), (iii) modifications of the phone made without the written consent of Brightstar, (iv) a servicing fault, as described in the documentation supplied with the phone, (v) lack of supervision or care, (vi) poor environmental conditions of the phone (including temperature and hygrometry, effects of variations in electric voltage, interference from the mains network or earth), (vii) repair, including opening or trying to open the phone or servicing done by personnel not approved by Brightstar, (viii) inadequate packaging and/or poor packing of the phone that is sent back to Brightstar, (ix) the use of products or accessories not sold by Brightstar as compatible with the phone, or (x) the opening or closing of a SIM Lock done without the agreement of the original operator.

5. In addition, the warranty does not cover: (i) normal wear and tear of the phone and accessories, (ii) change of parameters of the cellular network made after the phone was sold, (iii) supply of new software versions, (iv) delivery of consumables and installation or replacement of these consumables, (v) phone or software modified or added without the written consent of Brightstar, (vi) phones returned to Brightstar without having complied with the return procedure specific to the phone covered by this warranty, or (vii) communication problems linked with a poor environment, including problems accessing and/or logging onto the Internet, breakdowns of the access network, the failure of the subscriber's or his correspondent's line, transmission fault (such as poor geographic coverage by radio transmitters, interference, disturbance, failure or poor quality of phone lines, etc.), a fault inherent to the local network (such as cabling, file server, user phone) and/or transmission network fault (such as interference, disturbance, failure or poor quality of the network, etc.).

6. In the event a customer submits a product for repair or replacement and such product is excluded from warranty coverage or the warranty period has expired, Brightstar will draw up an estimate to be given to the customer for acceptance before any repair commences. The repair and freight costs (to and from the repair center) given in an estimate accepted by the customer will be charged to the customer.

F. Any questions or correspondence regarding this limited warranty should be addressed to: Brightstar US, Inc. Attn: SAGEM Warranty & Repair Services 1001 Technology Way Libertyville, IL 60048

These provisions are valid unless Brightstar has made a special written agreement with the customer. If one of the provisions turns out to infringe a requirement under applicable law that consumers could have the benefit of under the national legislation, such provision will not be applied, but all other provisions will remain valid.

# Warranty

You must always use your phone for the purpose for which it was designed, under normal operating conditions. Sagem Communication declines all responsibility for any use outside of the scope of its designed purpose and for any consequences of this use.

The software program developed by SAGEM remains the exclusive property of Sagem Communication. It is therefore highly prohibited to modify, translate, de-compile or disassemble this software program or any part thereof.

Us age precautions

Your phone allows you to download ring tones, icons and animated screensavers. Some of these items may contain data that may cause malfunctions of your phone or data losses (virus for example).

For this reason, Sagem Communication rejects all responsibility concerning (1) the reception of downloaded data or losses of the said data, (2) the impact on the operation of the phone and (3) damages resulting from receiving the said downloaded data or loss of said data. In addition, Sagem Communication states that a failure caused by receiving downloaded data that do not comply with the specifications set by Sagem Communication is excluded from the warranty. Consequently, the diagnosis and repair of a phone infected by the said downloaded data will be at the expense of the customer.

Any content that you download to your phone may be protected by copyright belonging to third parties and consequently you may not have the right to use this content or its use may be restricted. Consequently it is up to you to ensure that you have permission, such as under the terms of a license agreement, to use any content that you download. Furthermore, Sagem Communication does not guarantee the accuracy nor the quality of any content that you download. You alone are responsible for the content that you download to your mobile phone and how you use it. Sagem Communication cannot be held responsible for this content nor for its use.

It is your responsibility to ensure compliance, at your own expense, with the laws and regulations applicable in the country where you use your phone.

#### Warranty conditions

Whenever you wish to make use of the warranty, please contact your vendor and present him with the purchasing paperwork that he gave you.

If a fault occurs, he will advise you.

1. The new phone (excluding consumables), including new accessories bundled with the phone, are guaranteed by Sagem Communication, parts and labour (apart from travel) against any manufacturing fault for a period of twelve (12) months with effect from the sale of the phone to the customer, on presentation of the paperwork stating the purchase date of the phone.

Phones that have been repaired or replaced as standard during the warranty period stated above are guaranteed (parts and labour) until the later of these two dates:

Expiry of the guarantee period of twelve (12) months stated above or three (3) months with effect from the date of support provided by Sagem Communication.

Your legal rights under the terms of applicable national law as well as your rights in relation to your retailer, as set out in the sales contract, remain applicable and are not in any way affected by this guarantee.

In any disputes, the phone is covered by the legal warranty against the consequences of faults or hidden defects in compliance with articles 1641 and subsequent of the French civil code.

2. All faulty phones under warranty will be replaced or repaired free of charge at Sagem Communication's option (with the exclusion of repair of any other damage), once it has been specified that the work required for the application of the warranty will be done in a workshop and that the return costs (transport and insurance) of the phone to the address to be indicated to it by the Sagem Communication after-sales service, whose phone number will appear on the delivery note, will be charged to the customer.

Subject to essential legal provisions, Sagem Communication does not accept any warranty, explicit or implicit, other than the warranty provided expressly in this chapter, nor shall Sagem Communication accept responsibility for any immaterial and/or indirect damages (such as loss of orders, loss of profit or any other financial or commercial damage) under the warranty or not

&C The acceptance of a phone under warranty demands that a purchase document that is legible and without modi-fication, stating vendor's name and address, date and place of purchase, type of phone and IMEI, are attached to the warranty, and that the information on the phone identification label is legible and that this label or any other seal has not been tampered with.

The warranty applies in normal conditions of use.

Prior to sending the phone for repair, it is the customer's responsibility to backup at his expense the customized data stored in the phone (phonebook, settings, wallpapers). A list of backup facilities can be provided by Sagem Communication on request. The responsibility of Sagem Communication cannot be invoked if damage occurs to customer files, programs or data. The information or operating elements and the contents of files will not be re-installed in any case in the event of loss.

Sagem Communication may decide, at its option, to repair the phone with new or reconditioned parts, replace the phone with a new phone or, in any dispute, a phone in good working condition. During its work Sagem Communication reserves the facility to make, where necessary, any technical modifications to the phone where these modifications doe not adversely affect its initial purpose.

Faulty parts to be replaced during a repair under warranty will become the property of Sagem Communication.

The phone repair and standstill time during the warranty period may not lead to an extension of the warranty period as stated in article 1 above, provided no other vital provisions have been agreed.

The application of the warranty is subject to the full payment of the sums due for the phone when the request for support is made.

4. The following are excluded from the warranty:

Breakdowns or malfunctions due to non-compliance with the installation and use instructions, to an external cause of the phone (shock, lightning, fire, vandalism, malice, water damage of any type, contact with various liquids or any harmful agent, unsuitable electric current...), to modifications of the phone made without the written consent of Sagem Communication, to a servicing fault, as described in the documentation supplied with the phone, to lack of supervision or care, to poor environmental conditions of the phone (especially temperature and hygrometry, effects of variations in electric voltage, interference from the mains network or earth) or even due to a repair, a call-out (opening or trying to open the phone) or to servicing done by personnel not approved by Sagem Communication.

Damage resulting from inadequate packaging and/or poor packing of the phone sent back to Sagem Communication. Normal wear and tear of the phone and accessories.

Communication problems linked with a poor environment, especially:

Problems accessing and/or logging onto the Internet, such as breakdowns of the access network, the failure of the subscriber's or his correspondent's line, transmission fault (poor geographic coverage by radio transmitters, interference, disturbance, fai-lure or poor quality of phone lines...), a fault inherent to the local network (cabling, file server, user phone) and/or transmission network fault (interference, disturbance, failure or poor quality of the network...).

Change of parameters of the cellular network made after the phone was sold.

Supply of new software versions.

Current servicing work: delivery of consumables, installation or replacement of these consumables…

Call-outs for phone or software modified or added without the written consent of Sagem Communication.

Faults or disruptions resulting from the use of products or accessories not compatible with the phone.

Phones returned to Sagem Communication without having complied with the return procedure specific to the phone cove-red by this warranty.

The opening or closing of a SIM operator key and call-outs resulting in the non-operation of the phone resulting from the opening or closing of SIM operator key done without the agreement of the original operator.

5. In the cases of warranty exclusion and of expiry of the warranty period, Sagem Communication shall draw up an estimate to be given to the customer for acceptance before any call-out. The repair and carriage costs (there and back) given in the accepted estimate will be charged to the customer.

These provisions are valid unless a special written agreement has been made with the customer. If one of the provisions turns out to infringe a legally essential rule that consumers could have the benefit of under the national legislation, this provision will not be applied, but all other provisions will remain valid.

E. Any questions or correspondence regarding this limited warranty should be addressed to: www.planetsagem.com.

# End User Licence Agreement (EULA), for the software

#### CONTEXT AND ACCEPTATION OF THE AGREEMENT

 You have acquired a Mobile Phone device ("DEVICE"), manufactured by Sagem Communication (SAGEM), that includes software either developed by SAGEM itself or licensed third party Software suppliers ("SOFTWARE COMPANIES") to SAGEM with the rights to sub-license it to the purchaser of the device. Those installed software products whatever their company of origin, and wherever the name of the company of origin is indicated of not in the DEVICE documentation, as well as associated media, printed materials, and "online" or electronic documentation ("SOFTWARE") are protected by international intellectual property laws and treaties. The SOFTWARE is licensed, not sold. All rights reserved.

IF YOU DO NOT AGREE TO THIS END USER LICENSE AGREEMENT ("EULA"), DO NOT USE THE DEVICE OR COPY THE SOFTWARE. INSTEAD, PROMPTLY CONTACT SAGEM FOR INSTRUCTIONS ON RETURN OF THE UNUSED DEVICE(S) FOR A REFUND. ANY USE OF THE SOFTWARE, INCLUDING BUT NOT LIMITED TO USE ON THE DEVICE, WILL CONSTITUTE YOUR AGREEMENT TO THIS EULA (OR RATIFICATION OF ANY PREVIOUS CONSENT).

 SOFTWARE includes software already installed on the DEVICE ("DEVICE Software") and Software contained on the CD-ROM disk ("Companion CD"), if any is supplied with the product.

GRANT OF SOFTWARE LICENCE

This EULA grants you the following licence:

DEVICE Software. You may use the DEVICE Software as installed on the DEVICE. All or certain portions of the DEVICE Software may be inoperable if you do not have and maintain a service account with an appropriate Mobile Operator, or if the Mobile Operator's network facilities are not operating or configured to operate with the DEVICE software.

COMPANION CD. If any is supplied, additional software for your personal computer is included with your DEVICE. You may install and use the software component(s) contained in the Companion CD only in accordance with the terms of the printed or online end user license agreement(s) provided with such component(s). In the absence of an end user license agreement for particular component(s) of the Companion CD, you may install and use only one (1) copy of such component(s) on the DEVICE or a single computer with which you use the DEVICE.

Security Updates. The SOFTWARE may include digital rights management technology. If SOFTWARE does contain digital rights management technology, content providers are using the digital rights management technology ("DRM") contained in the SOFTWARE to protect the integrity of their content ("Secure Content") so that their intellectual property, including copyright, in such content is not misappropriated. Owners of such Secure Content ("Secure Content Owners") may, from time to time, request manufacturers or SOFTWARE SUPPLIERS to provide security related updates to the DRM components of the SOFTWARE ("Security Updates") that may affect your ability to copy, display and/or play Secure Content through the SOFTWARE or third party applications that utilise the DRM.

You therefore agree that, if you elect to download a licence from the Internet which enables your use of Secure Content, Suppliers may, in conjunction with such licence, also download onto your DEVICE such Security Updates that a Secure Content Owner has requested that SOFTWARE SUPPLIERS distribute. SAGEM and SOFTWARE SUPPLIERS will not retrieve any personally identifiable information, or any other information, from your DEVICE by downloading such Security Updates.

DESCRIPTION OF OTHER RIGHTS AND LIMITATIONS

COPYRIGHT. All title and intellectual property rights in and to the SOFTWARE (including but not limited to any images, photographs, animations, video, audio, music, text and "applets," incorporated into the SOFTWARE), the accompanying printed materials, and any copies of the SOFTWARE, are owned by SAGEM or the SOFTWARE SUPPLIERS. You may not copy the printed materials accompanying the SOFTWARE. All title and intellectual property rights in and to the content which may be accessed through use of the SOFTWARE is the property of the respective content owner and may be protected by applicable copyright or other intellectual property laws and treaties. This EULA grants you no rights to use such content. All rights not specifically granted under this EULA are reserved by SAGEM and the SOFTWARE SUPPLIERS

Limitations on Reverse Engineering, Decompilation and Disassembly. You may not reverse engineer, decompile, or disassemble the SOFTWARE, except and only to the extent that such activity is expressly permitted by applicable law notwithstanding this limitation.

Single DEVICE. The DEVICE Software is licensed with the DEVICE as a single integrated product. The DEVICE Software installed in the memory of the DEVICE may only be used as part of the DEVICE.

Single EULA. The package for the DEVICE may contain multiple versions of this EULA, such as multiple translations and/or multiple media versions (e.g., in the user documentation and in the software). Even if you receive multiple versions of the EULA, you are licensed to use only one (1) copy of the DEVICE Software.

Software Transfer. You may not permanently transfer any of your rights under this EULA with regard to the DEVICE Software or Companion CD, except as permitted by the applicable Mobile Operator. In the event that the Mobile Operator permits such transfer, you may permanently transfer all of your rights under this EULA only as part of a sale or transfer of the DEVICE, provided you retain no copies, you transfer all of the SOFTWARE (including all component parts, the media and printed materials, any upgrades , this EULA and, if applicable, the Certificate(s) of Authenticity), and the recipient agrees to the terms of this EULA. If the SOFTWARE is an upgrade, any transfer must include all prior versions of the SOFTWARE. Software Rental. You may not rent or lease the SOFTWARE.

Speech/Handwriting Recognition. If the SOFTWARE includes speech and/or handwriting recognition component(s), you should understand that speech and handwriting recognition are inherently statistical processes; that recognition errors are inherent in the processes; and that errors can occur in the component's recognition of your handwriting or speech, and the final conversion into text.. Neither SAGEM nor its suppliers shall be liable for any damages arising out of errors in the speech and handwriting recognition processes.

NOTICE REGARDING THE MPEG-4 VISUAL STANDARD. The SOFTWARE may include MPEG-4 visual decoding technology. MPEG LA, L.L.C. requires the following notice:

USE OF THIS SOFTWARE IN ANY MANNER THAT COMPLIES WITH THE MPEG-4 VISUAL STANDARD IS PROHIBITED, EXCEPT FOR USE DIRECTLY RELATED TO (A) DATA OR INFORMATION (i) GENERATED BY AND OBTAINED WITHOUT CHARGE FROM A CONSUMER NOT THEREBY ENGAGED IN A BUSINESS ENTERPRISE, AND (ii) FOR PERSONAL USE ONLY: AND (B) OTHER USES SPECIFICALLY AND SEPARATELY LICENSED BY MPEG LA, L.L.C.

If you have questions regarding this Notice, please contact MPEG LA, L.L.C., 250 Steele Street, Suite 300, Denver, Colorado 80206; Telephone 303 331.1880; FAX 303 331.1879

Termination. Without prejudice to any other rights, SAGEM may terminate this EULA if you fail to comply with the terms and conditions of this EULA. In such event, you must destroy all copies of the SOFTWARE and all of its component parts.

Consent to Use of Data. You agree that SOFTWARE SUPPLIERS may collect and use technical information gathered in any manner as part of product support services related to the SOFTWARE. SOFTWARE SUPPLIERS may use this information solely to improve their products or to provide customised services or technologies to you. SOFTWARE SUPPLIERS may disclose this information to others, but not in a form that personally identifies you.

Internet Gaming/Update Features. If the SOFTWARE provides, and you choose to utilise, the Internet gaming or update features within the SOFTWARE, it is necessary to use certain computer system, hardware, and software information to implement the features. By using these features, you explicitly authorise SOFTWARE SUPPLIERS to use this information solely to improve their products or to provide customised services or technologies to you. SOFTWARE SUPPLIERS may disclose this information to others, but not in a form that personally identifies you.

Internet-Based Services Components. The SOFTWARE may contain components that enable and facilitate the use of certain Internet-based services. You acknowledge and agree that SOFTWARE SUPPLIERS may automatically check the version of the SOFTWARE and/or its components that you are utilising and may provide upgrades or supplements to the SOFTWARE that may be automatically downloaded to your Device.

Links to Third Party Sites. The SOFTWARE may provide you with the ability to link to third party sites through the use of the SOFTWARE. The third party sites are not under the control of SAGEM. Neither SAGEM nor its affiliates are responsible for (i) the contents of any third party sites, any links contained in third party sites, or any changes or updates to third party sites, or (ii) webcasting or any other form of transmission received from any third party sites. If the SOFTWARE provides links to third party sites, those links are provided to you only as a convenience, and the inclusion of any link does not imply an endorsement of the third party site by SAGEM or its affiliates.

Additional Software/Services. The SOFTWARE may permit SAGEM to provide or make available to you SOFTWARE updates, supplements, add-on components, or Internet-based services components of the SOFTWARE after the date you obtain your initial copy of the SOFTWARE ("Supplemental Components").

If SAGEM provides or makes available to you Supplemental Components and no other EULA terms are provided along with the Supplemental Components, then the terms of this EULA shall apply.

SAGEM reserves the right to discontinue any Internet-based services provided to you or made available to you through the use of the SOFTWARE.

EXPORT RESTRICTIONS. You acknowledge that SOFTWARE is subject to U.S. export jurisdiction. You agree to comply with all applicable international and national laws that apply to the SOFTWARE, including the U.S. Export Administration Regulations, as well as end-user, end-use and destination restrictions issued by U.S. and other governments.

#### UPGRADES AND RECOVERY MEDIA

- DEVICE Software. If the DEVICE Software is provided by SAGEM separate from the DEVICE on media such as a ROM chip, CD ROM disk(s) or via web download or other means, and is labelled "For Upgrade Purposes Only", you may install one copy of such DEVICE Software onto the DEVICE as a replacement copy for the existing DEVICE Software and use it in accordance with this EULA, including any additional EULA terms accompanying the upgrade DEVICE Software.
- COMPANION CD. If any Companion CD component(s) is provided by SAGEM separate from the DEVICE on CD ROM disk(s) or via web download or other means, and labelled "For Upgrade Purposes Only", you may (i) install and use one copy of such component(s) on the computer(s) you use to exchange data with the DEVICE as a replacement copy for the existing Companion CD component(s).

#### RESPONSIBILITIES

SUPPORT AND INFORMATION Should you have any questions concerning this EULA, or if you desire to contact SAGEM ]for any other reason, please refer to the address provided in the documentation for the DEVICE.

NO LIABILITY FOR CERTAIN DAMAGES. EXCEPT AS PROHIBITED BY LAW, SAGEM SHALL HAVE NO LIABILITY FOR ANY INDIRECT, SPECIAL, CONSEQUENTIAL OR INCIDENTAL DAMAGES ARISING FROM OR IN CONNECTION WITH THE USE OR PERFORMANCE OF THE SOFTWARE. THIS LIMITATION SHALL APPLY EVEN IF ANY REMEDY FAILSOF ITS ESSENTIAL PURPOSE.

FOR APPLICABLE LIMITED WARRANTIES AND SPECIAL PROVISIONS PERTAINING TO YOUR PARTICULAR JURISDICTION, PLEASE REFER TO YOUR WARRANTY BOOKLET INCLUDED WITH THIS PACKAGE OR PROVIDED WITH THE SOFTWARE PRINTED MATERIALS.

# Java™

When running a Java™ application, you may be prompted to grant access to protected features. These features are protected because using them could incur you cost, or involve your personal data. In case of doubt, don't hesitate to refuse access by selecting the "No" button!

The security configuration menu is an expert feature! You must know exactly what you are doing before attempting to change security parameters of a MIDlet. Misunderstanding changes may render MIDlet non functional and/or lead to higher risks for your private data or impact your airtime consumption. Any changes in the security configuration are done under your responsibility. In no case shall Sagem Communication and/or your network provider be liable for any damages deriving from or arising out of such changes in the security configuration.

You must be aware that applications downloaded to your phone could cause the phone to perform actions for which you will be billed, like making calls and sending SMS. Depending on your operator's billing policy, you may also be charged to download the application because of airtime consumption.

#### Security considerations

Java™ MIDP technology is an efficient way to provide powerful applications in mobile phones.

All these MIDP 2.0 features cannot be simply exposed to any MIDlet installed in the handset: a careful access control system is implemented in the device to protect your private data and airtime consumption.

Access controls are gathered in 8 security groups:

- Network access
- Auto invocation
- Phone call
- Local connectivity
- Messaging
- Read User data
- Write User data
- Multimedia recording

Each of these security groups has one among 5 possible authorizations levels (listed from the more restrictive to the more permissive):

- Do not allow: The security group completely prevents access to the protected features.<br>- Ask always: Each time the MIDIet tries to use the protected feature, user is prompted to
- Ask always: Each time the MID let tries to use the protected feature, user is prompted to grant access.
- Ask first: The first time the MIDlet uses a protected function, user is prompted to grant access like in "Ask always" authorization but access is granted until the MIDlet terminates.
- Ask once: The first time in the whole MIDlet life the MIDlet uses a protected feature, user is prompted to grant access. It remains valid until the MIDlet is removed from the handset.
- Always: The security group unconditionally grants access to protected features.

A MIDlet has a security status which is either "uncertified", or else "certified".

An "uncertified" status means that the origin of the MIDlet could not be verified by the mobile phone at installation time. As far as the phone knows, the MIDlet could have been written by anyone.

A "certified" status means that the MIDlet was digitally signed by a known party, whose name is displayed by the mobile phone.

Security permissions are different for "uncertified" or "certified" MIDlets.

Security configuration menu

When a MIDlet is installed in the mobile phone, default security authorizations are applied.

This default security configuration may be altered through the "Options/Permissions" menu of an installed MIDlet.

Once in the "Permissions" menu, the security domain of the MIDlet is displayed briefly.

The menu displayed allows you to increase or decrease permissions currently applied to the current MIDlet for each of the security groups.

However please note that you may not be proposed to choose all of the 5 permissions levels depending on the permission group, the permissions that the MIDlet requires and the security domain in which the MIDlet was installed.

When you set a more permissive authorization to a security group than the current value, mobile phone asks you to confirm your increased risk exposure.

What is Java™?

Business applications and games are easily downloadable by the end-user on a Java™ featured handset.

Your mobile phone is a MIDP 2.0 compliant Java™ platform which implements WMA (SMS support) and MMAPI (Multimedia support) options, providing an exciting environment to run highly graphical, networked and intuitive MIDP applications.

What is a MIDIet?

A Java™ application or a game designed to run in a mobile phone is named a MIDlet (MIDP applet).

A MIDlet is usually made of 2 files:

- The JAD file

- The JAR file

JAD file stands for Java™ Application Descriptor. It is a small file describing the content of a JAR file.

JAR file stands for Java™ Archive. It refers to the application data themselves (program, images, sound). A JAR file may be up to 200 kilo-bytes large.

Note: In rare circumstances, MIDlet vendors may provide no JAD file and the MIDlet is the JAR file alone. In such a case it is your only responsibility to evaluate the risk to download the JAR file without possibility of consulting the JAD file.

Downloading a MIDlet (Java™ game or application)

MIDlets are easily downloaded in the mobile phone through the Games or Applications menus or through the WAP browser. In almost all cases, you will first receive a JAD file which will be displayed on the screen.

When you select a JAD file, your mobile phone downloads it, displays data contained and prompts you to acknowledge the JAR file download.

The popup displays information below:

- Name of the MIDlet, Version, Size, Name, Security status, URL.

If you do not want to download the main data (JAR file), you shall refuse to acknowledge further airtime consumption by selecting "Cancel".

If you agree on the MIDlet installation, just select OK. The MIDlet is installed with security levels set to default values associated with its security status.

Before downloading an application, such a message may appear: "Your handset cannot identify the application, please be sure of the source of the application before installing the application".

Trademarks

 Java™ and all other Java-based marks are trademarks or registered trademarks of Sun Microsystems, Inc. in the U.S. and other countries.

Disclaimer

Some downloaded items may contain data or may induce actions which may cause malfunctioning of your mobile phone or loss or corruption of data or abnormal increase of your airtime consumption.

You expressly acknowledge that the download of any applications including Java™ applications or games is done under your exclusive responsibility. In no event shall Sagem Communication, your network service provider or their affiliates be liable for any lost profits or costs of procurement of substitute goods or services, loss of profits, interruptions of business, loss of data or for any special, indirect, incidental, economic, or consequential damages arising under contract, tort, negligence, or other theory of liability relating to the download of any application by any means, including JavaTM applications or games in SAGEM devices. You expressly acknowledge that any applications including JavaTM applications or games are provided strictly «as is». Sagem Communication and/or your network service provider extend no warranty whatsoever thereto. Sagem Communication and/or your network service provider disclaim any express, implied or statutory warranty of merchantability, fitness of any applications including Java<sup>TM</sup> applications or games for a specific purpose, satisfactory quality, security or otherwise.

# Troubleshooting

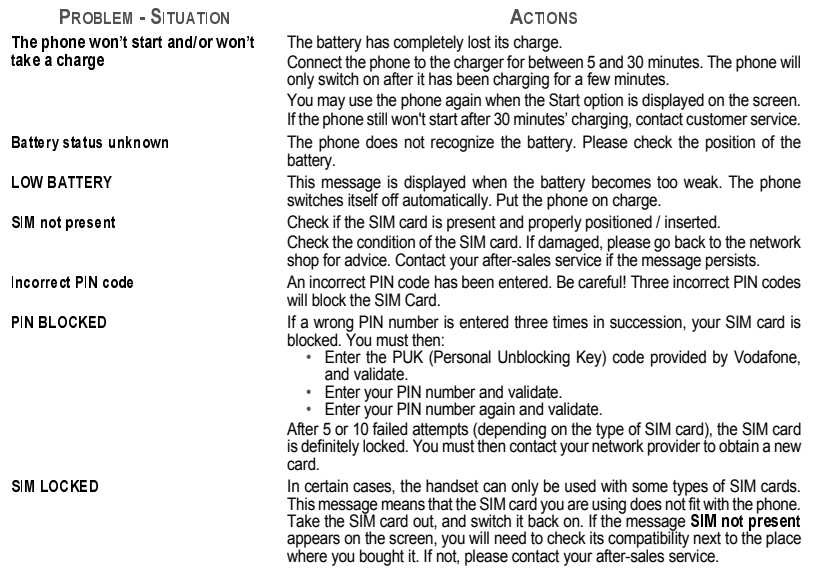

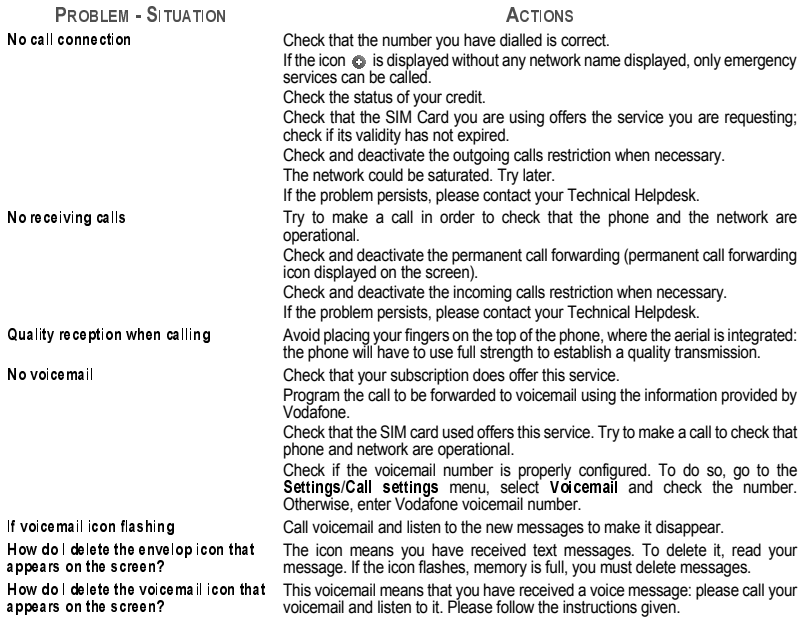
How do I remove the written message in  $\hspace{0.1 cm}$  Press the  $\hspace{0.1 cm}$   $\hspace{0.1 cm}$  key to go back to the idle screen without messages. the idle screen (1 call)? How do Ifree up memory to download my objects Go into the My Files menu and delete some objects. How do I free up memory to receive new Manage your Outbox carefully. It is recommended not saving sent messages messages? automatically: too many messages saved will quickly fill up the available memory and no further messages will be received. To delete them, please go into the Messaging menu, select Inbox then delete some messages. Manage your **Messaging menu** carefully also. How do l free up mem ory to store new contacts in my Phonebook? It is highly recommended to manage your Phonebook carefully. If you have received pictures enclosed in a Vcard, please save or delete them. How can I increase the efficiency of my phone? The most efficient actions are as follows:Please keep your phone safely in order to avoid pressing the keys unnecessarily: every time a key is pressed the screen lights up. You can deactivate the screensaver or select the activation time to be more thanevery 300 s (the screensaver uses processing power). Make sure that you don't obstruct the antenna with your fingers when using the phone (see page 13). Problem - Situation ACTIONS

## Index

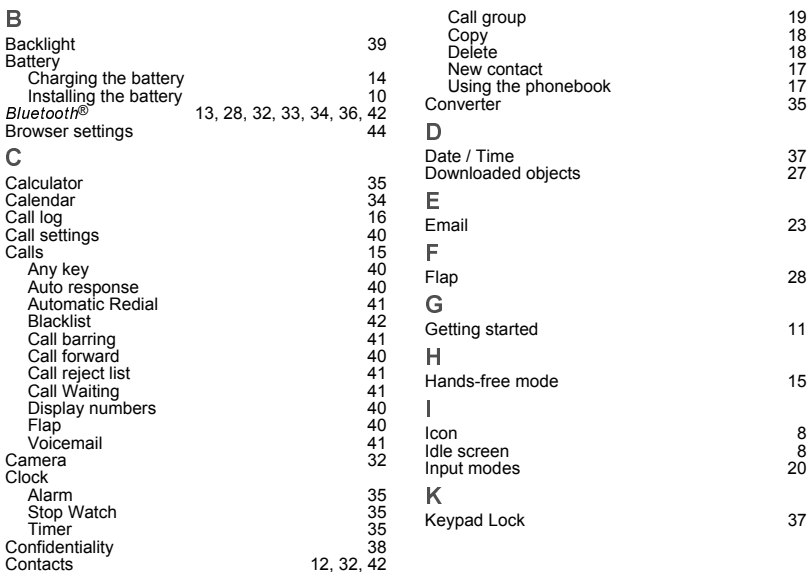

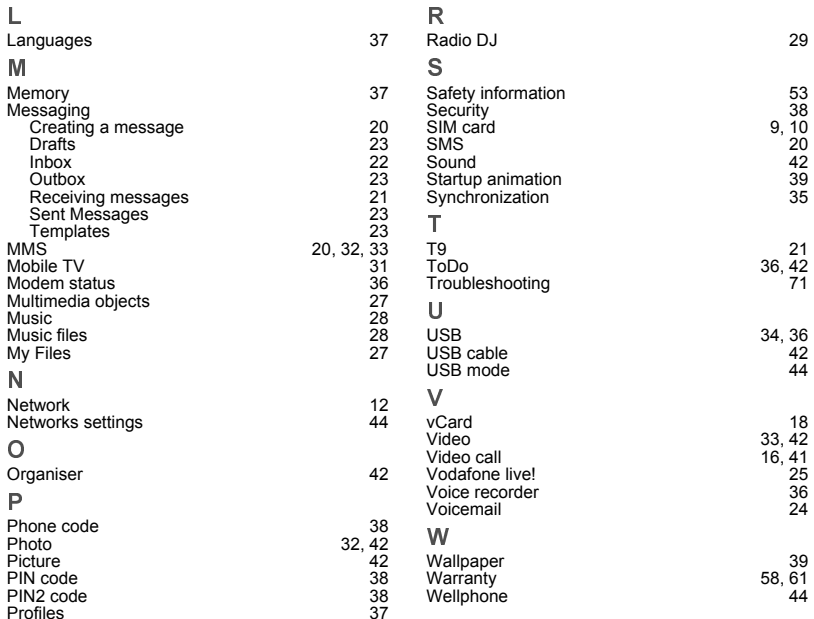

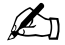

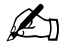

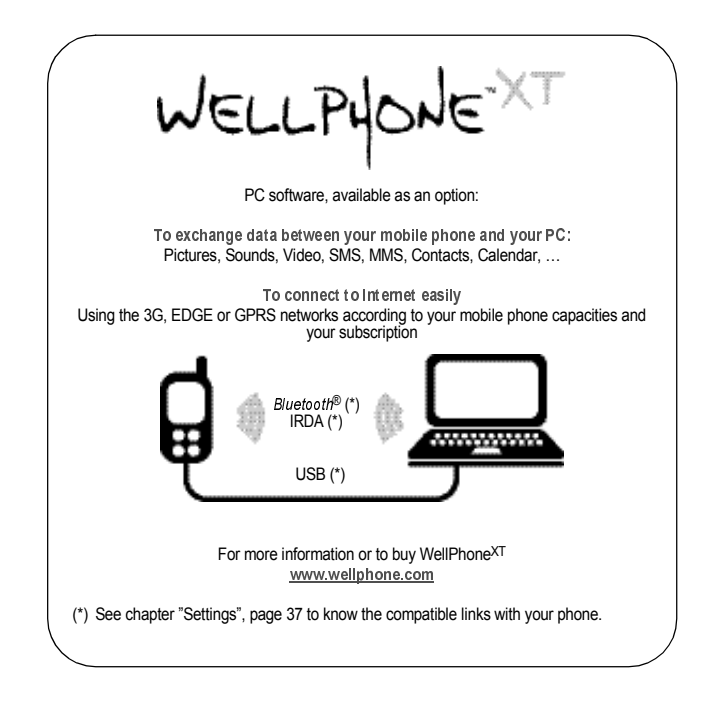

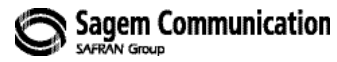

## Mobile Communication Business Group

www.sagem.com/mobiles Le Ponant de Paris - 27, rue Leblanc - 75512 PARIS CEDEX 15 - FRANCE Société Anonyme Capital 300 272 000 E- 1900 Property 100 Department of the Societé Anonyme<br>Capital 300 272 000 € - 480 108 158 RCS PARIS